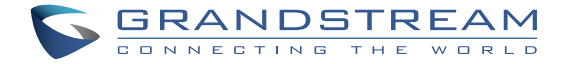

## Grandstream Networks, Inc.

126 Brookline Ave, 3rd Floor Boston, MA 02215. USA Tel : +1 (617) 566 - 9300 Fax: +1 (617) 249 - 1987

**www.grandstream.com**

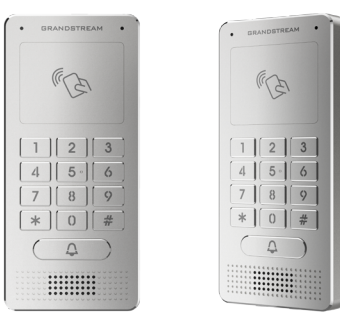

## **GDS3705**

# **Audio Door Access System**

**Quick Installation Guide**

For Warranty and RMA information, please visit www.grandstream.com

## **Content**

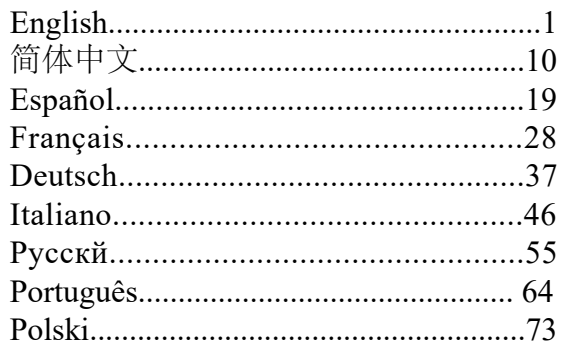

# EN **PRECAUTIONS**

- Do not attempt to disassemble or modify the device
- Strictly follow the requirement of power source
- Do not expose this device to temperatures out the range of -30 °C to 60 °C for operating and -35°C to 60°C for storage
- Do not expose this device to environments outside of the following humidity range: 10-90% RH (non-condensing)
- Please strictly follow the instruction to install or hire professionals to install properly

## **PACKAGE CONTENTS**

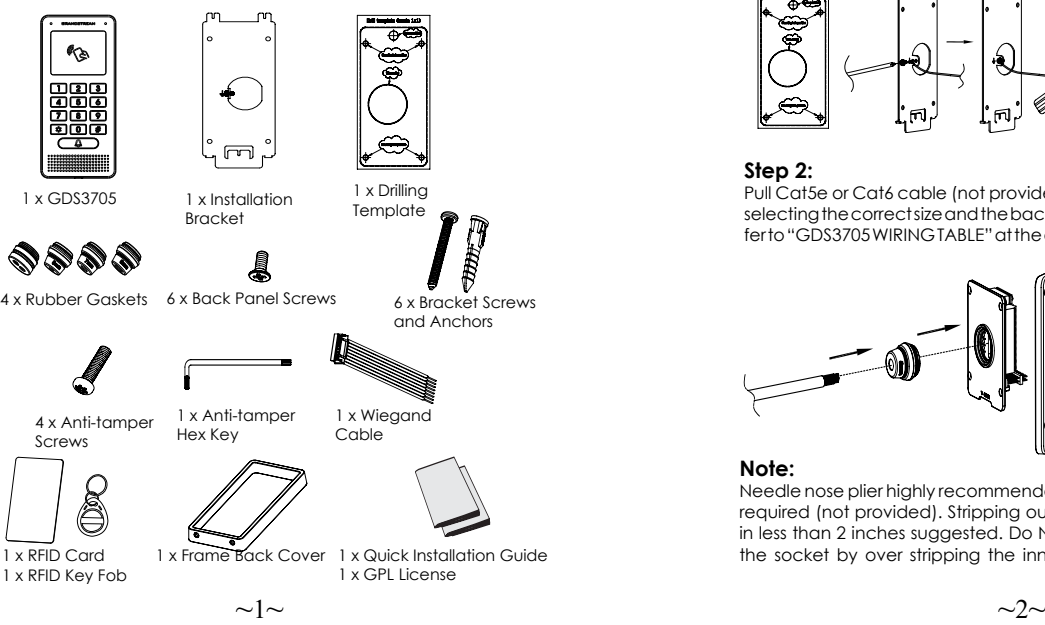

## **MOUNTING GDS3705**

## *On-Wall (Surface) Mounting*

## **Step 1:**

Refer to the "drilling template" to drill holes at targeted place on wall then mount the installation bracket using the four screws and anchors provided (screwdriver not provided). Connect and tight-en "Ground" wire to the bracket ground marked with printed icon .

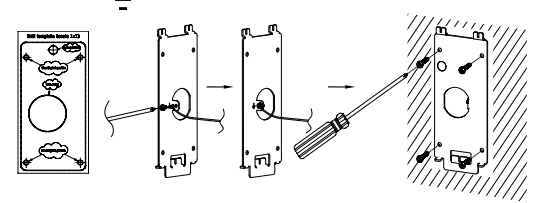

## **Step 2:**

Pull Cat5e or Cat6 cable (not provided) through the rubber gasket selecting the correct size and the back cover panel piece, please refer to "GDS3705 WIRING TABLE" at the end of QIG for Pin connections.

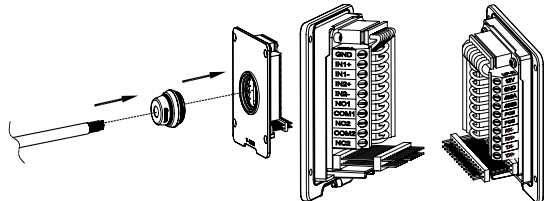

### **Note:**

Needle nose plier highly recommended and 2.5mm flat screwdriver required (not provided). Stripping outer plastic shield of the cable in less than 2 inches suggested. Do NOT leave bare metal outside the socket by over stripping the inner plastic shield of the wires.

## **Step 3:**

Make sure the "Back Cover Frame" is in place, the wired back cover panel is good. Flush the back cover panel piece with the whole back surface of device, tighten it using the screws provided.

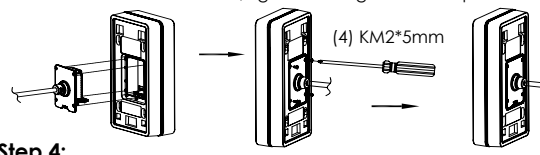

#### **Step 4:**

Take out the two preinstalled anti-tamper screws using the hex key provided. Carefully align the GDS3705 to the metal bracket on wall, press and pull the GDS3705 down to the right position.

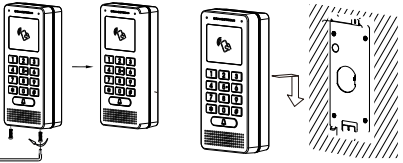

### **Step 5:**

Install the two anti-tamper screws back using the hex key provided (do NOT over tighten the screws). Cover the two screw holes on the bottom of "Back Cover Frame" piece using the two silicon plugs provided. Final check and finish the installation.

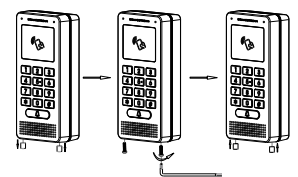

## *In-Wall (Embedded) Mounting*

Please refer to the "In-Wall (Embedded) Mouting Kit", which can be purchased separately from Grandstream.

## **CONNECTING THE GDS3705**

Refer to the illustration below and follow the instructions on the next page.

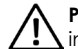

**POWER OFF** GDS3705 when connecting wires or inserting/removing the back cover panel piece!

### **Option A:**

RJ45 Ethernet Cable to **(Class 3)** Power over Ethernet (PoE) Switch.

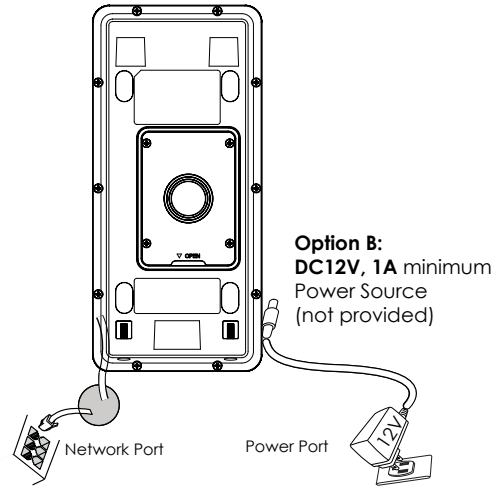

### **Note:**

Choose Option A if using PoE switch (Class 3); OR: Option B if using 3rd party power source.

## **Option A**

Plug an RJ45 Ethernet cable into the **(Class 3)** Power over Ethernet(PoE) switch.

## **Option B**

## **Step 1:**

Select an external **DC12V, minimum 1A** power source (not provided). Wire correctly the "**+,-**" cable of the power into the "**12V, GND**" connector of the GDS3705 socket (refer to the previous mounting page for instruction). Connect the power source.

## **Step 2:**

Plug an RJ45 Ethernet cable into a network switch/hub or router.

## **Note:**

Please refer to "Step 2" of "MOUNTING GDS3705" and "GDS3705 WIRING TABLE" at the end of QIG for all the wiring and connection illustration and instructions.

## **GDS3705 CONFIGURATION**

The GDS3705 is by default configured to obtain the IP address from DHCP server where the unit is located.

In order to know which IP address is assigned to your GDS3705, please use GS\_Search tool as illustrated in following steps.

### **Note:**

If no DHCP server is available, the GDS3705 default IP address (after 5 minutes DHCP timeout) is **192.168.1.168**.

- **Step 1:** Download and install GS Search tool: <http://www.grandstream.com/support/tools>
- **Step 2:** Run the Grandstream GS Search tool on a computer connected to same network/ DHCP server.
- **Step 3:** Click on **Bearch** button to start device detection.
- **Step 4:** The detected devices will appear in the output field as below.

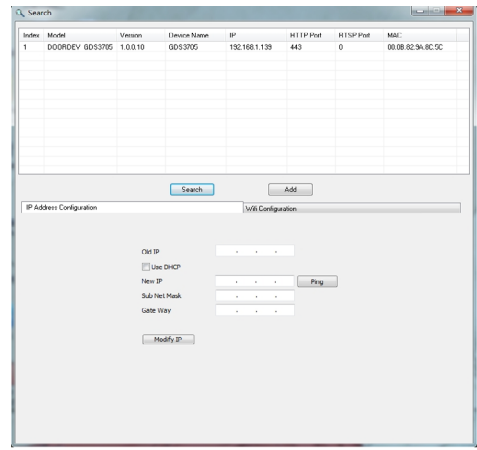

**Step 5:** Open the web browser and type the displayed IP address of GDS3705 with leading **https://** to access the web GUI. (For security reasons, the default web access of GDS3705 is using **HTTPS** and port **443**.)

**Step 6:** Enter username and password to login.

(The default administrator username is "admin" and the default random password can be found at the sticker on the GDS3705).

**Note:** For security reasons, make sure to change the default admin password from **System Settings > User Management**.

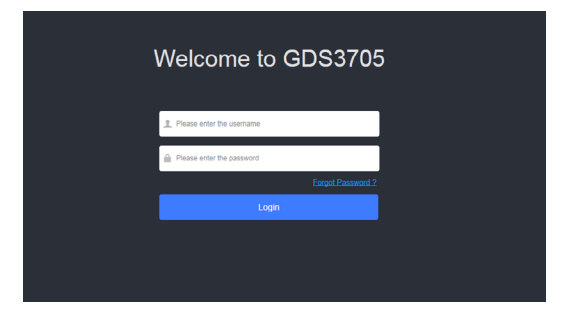

**Step 7:** After login into the webGUI, click the left side menu in the web interface for more detailed and advanced configuration.

Refer to online documents and FAQ for more detailed information:

<http://www.grandstream.com/our-products>

## **GDS3705 WIRING TABLE**

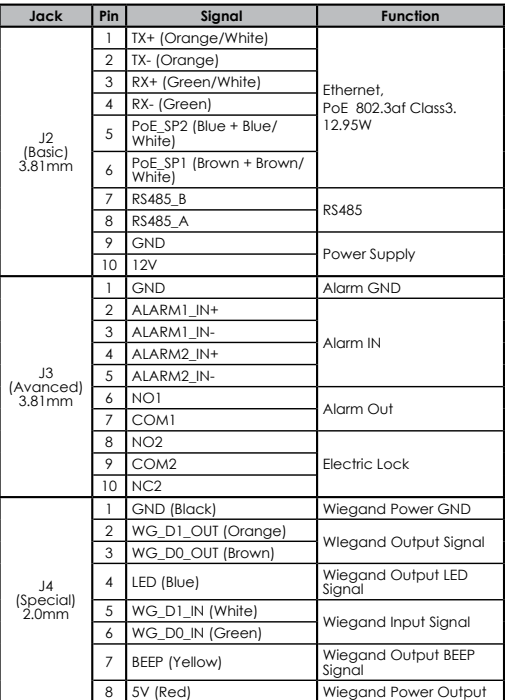

For more details regarding GDS3705 wiring, please refer to User Manual.

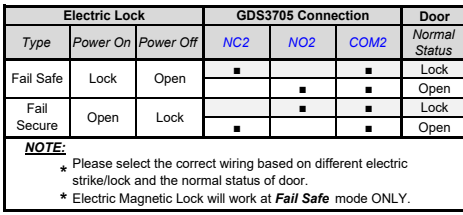

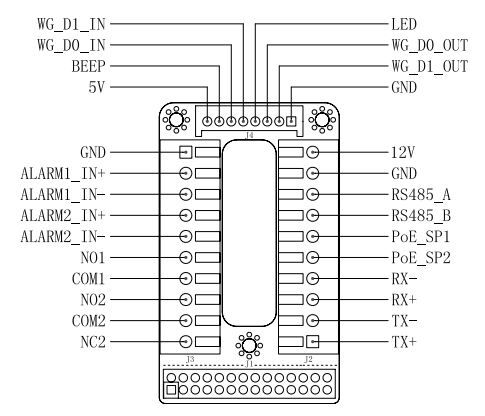

#### **Note:**

1) Power PoE\_SP1, PoE\_SP2 with DC, the voltage range is 48V~57V, no polarity.

2) Power with PoE the cable wiring:

- PoF SP1, brown and brown/white binding
- PoE SP2, blue and blue/white binding

3) DC Power could be correctly sourced from qualified PoE Injector.

This product is covered by one or more of the U.S. patents (and any foreign patent counterparts thereto) identified at www.cmspatents.com.

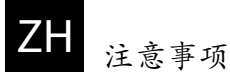

- •请不要拆卸或修改该设备
- •请严格按照要求提供所需电源
- •请不要在超出-30至60 摄氏度环境下使用该设备;
- 请不要在超出-35至60 摄氏度环境下保存该设备
- •请在相对湿度10-90%的非凝结环境下使用该设备
- •请严格按照手册说明安装该设备或请专业电工人员安装

## 包装清单

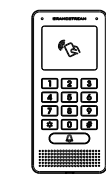

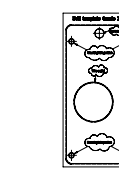

GDS3705 一台

 安装支架 一个 钻孔模板贴纸 一张

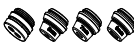

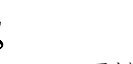

四个橡胶密封圈 背板固定螺丝 六颗 固定螺丝及锚件 六套

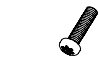

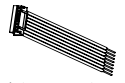

防拆螺丝 四颗 防拆六角扳手 一个

韦根电缆 一根

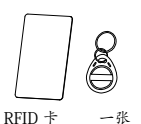

RFID 钥匙圈 一个 后盖框 一个

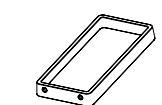

快速安装指南 一本 GPL许可证 一份

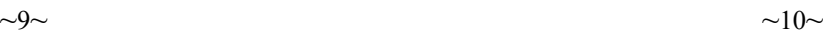

## 安装 **GDS3705**

墙面(表面)安装

步骤 1:<br>请将"钻孔模板"贴干墙面适当位置, 钻孔并用提供的螺丝和锚件 (不会螺丝 刀)来固定安装支架。 如果有地线,请将其连接并固定到安装支架标有地线标 志 的接口处。

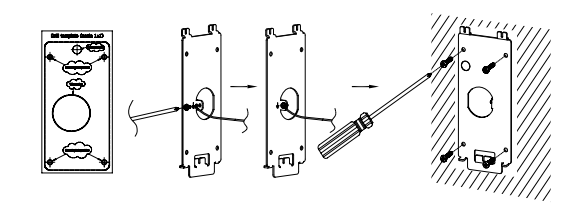

#### 步骤 2:

请将Cat5e或Cat6电缆(不含)穿过所选择的合适大小的橡胶密封套圈和 背板,请参照本说明书尾部"GDS3705接线图表"章节连接具体的线路。

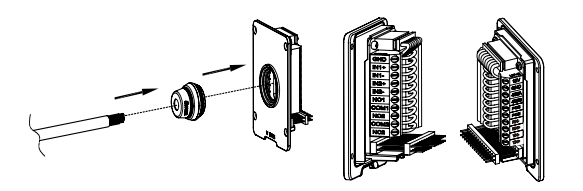

### 注意事项:

强烈建议背板接线操作时使用相应的工具如尖嘴钳,2.5mm口径平口螺 丝刀等(不含)。建议剥除电缆外层包皮时长度少于2英寸。安装时不 要将内层包皮剥除过多而造成有金属线裸露于接线座外(容易短路)。

#### 步骤 3: 检查预装的后盖框的位置,然后将装好线的背板合上盖紧,使其表 面和设备背面平齐,用提供的背板固定螺丝将背板固定到设备上。

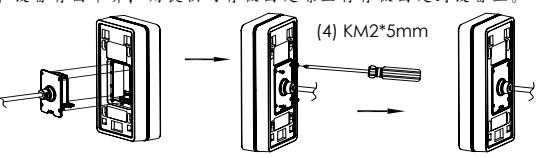

步骤 4:

用提供的六角扳手取下预装的两颗防拆螺丝。仔细将GDS3705和已经固定于 特上的金属安装支架对齐(卡扣),按住并下拉GDS3705到正确的卡位。

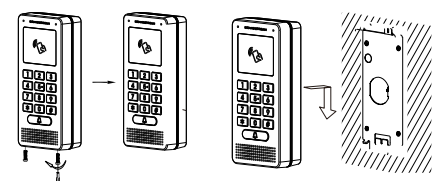

步骤 5:

用提供的六角扳手装回卸下的两颗防拆螺丝(不要过紧螺丝)。然后 将两硅胶塞插入并盖住后盖框底部的螺丝孔。最后检查并完成安装。

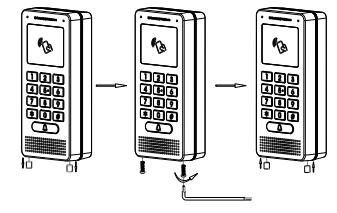

## 墙内(嵌入式)安装

请参照"墙内(嵌入式)安装附件"中的相关文档。 该附件可以向Grandstream另行购买。

## **GDS3705** 连接方法

请参照下图以及后面几页的操作说明。

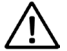

严禁在GDS3705加电状态下连接电缆线至接线座 或拔插装好线的后盖板。

### 方案A

将GDS3705的网线连接到(支持 Class 3的)网络供电交换机相应端口上, 由网络交换机通过网线供电 (推荐该方式)。

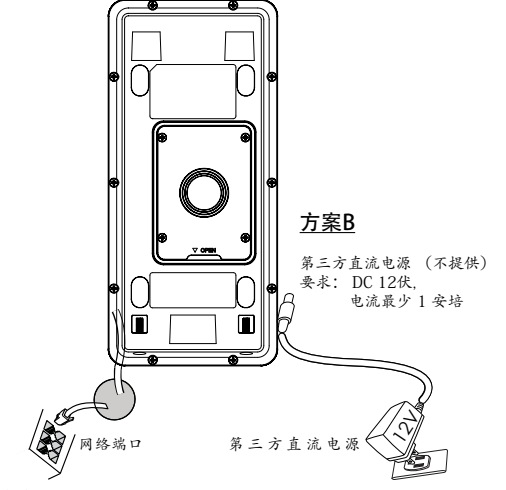

### 注意事项:

强 烈 建 议 选 用 方 案 A, 支 持 C l a s s 3 的 网 络 供 电 交 换 机 ; 或用方案B,满足要求的第三方直流电源。

## 方案A:

将GDS3705的网线连接到(支持 Class 3的)网络供电交换机相应端 口上, 由网络交换机通过网络供由 (推荐该方式)

## 方案B:

步骤 1:

选择合适的第三方直流电源(不提供), 要求 DC 12伏, 电流最少 1 安培。 将电源的"+,"板正确的通过连线接到GDS3705的背板接线座子对应的 端口"12V,GND"接线座口里。 步骤 2: 将RJ45网线的另一端与集线器、交换机或路由器相连。

### 注意事项:

请参照前面"墙面(表面)安装"中的步骤2和本说明书尾部 "GDS3705接线图表"章节来连接具体的线路。

## GDS3705的配置

GDS3705默认通过DHCP获取IP地址,请将其连接到 有DHCP服务器的网络环境里做初始配置。建议用静态 DHCP(如果路由器支撑的话),或用静态IP地址。

想获知GDS3705的地址,可以通过运行"GS\_Search"小 工具。具体请见后面说明。

请通过Firefox, Chrome 或Microsoft Internet Explorer 等浏 览器配置GDS3705 (需安装插件)

### 注意事项:

如果网络中没有DHCP服务器,GDS3705的缺省IP地址(在5分钟 DHCP超时后)将是: 192.168.1.168.

- 步骤 1: 下载并安装 GS\_Search 小工具: <http://www.grandstream.com/support/tools>
- 步骤 2: 在相同DHCP服务器下的和GDS3705位于相同网段 上的电脑上安装并运行 GS\_Search 小工具。
- 步骤 3: 点击 search 按钮开始找寻搜索设备。
- 步骤 4: 搜索到的设备将会显示在如下图的界面中。

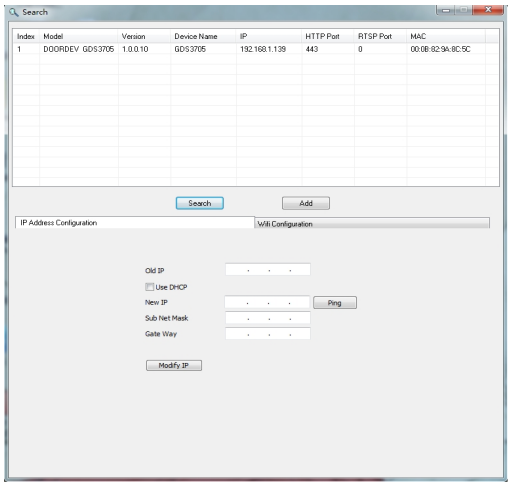

- 步骤 5: 打开浏览器,输入显示的GDS3705 的IP地址到命令 行中, 以 https:// 开始。(安全起见, GDS3705的 缺省网络连接用 HTTPS 和端口 443)
- 步骤 6: 输入管理员用户名和密码登入管理界面(管理员用 户名的缺省值为: admin; 缺省密码为随机值, 写 于GDS3705机体的贴纸上)

### 注意事项:

安全起见, 强烈建议用户按照设备要求更改缺省管理员密码, 并妥善保存密码。

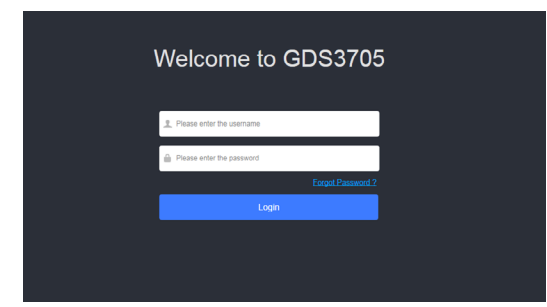

步骤 7: 登入进管理页面后,点击选择左边菜单进入相应的 详细参数配置和高级管理界面。

更详细的信息,请参照在线文档库和FAQ常见问题解答:

<http://www.grandstream.com/our-products>

## GDS3705接线图表

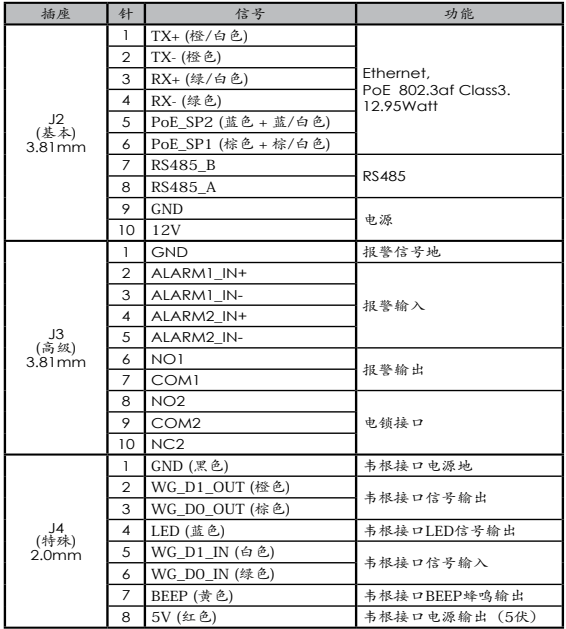

更详细的接线,接口等信息,请参照GDS3705用户手册。

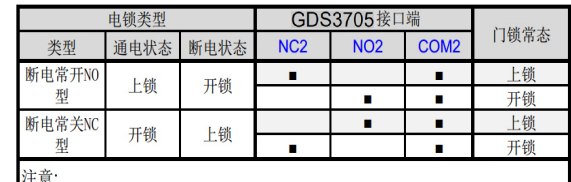

请依据电锁类型以及门常态所需上锁状态选择正确的接法。 电磁锁因消防安全需求都为断电常开型,因此请接到NC和COM端。

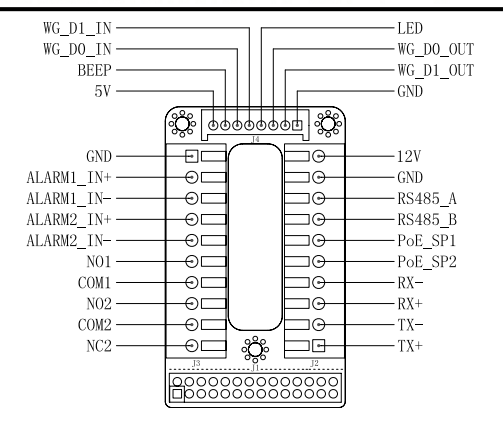

### 注意事项:

1) PoE\_SP1, PoE\_SP2 管脚为直流供电,电压范围:48V~57V, 无正负极 2) PoE 网线供电接法:

• PoE SP1, 棕色 + 棕/白色 两根电缆并接

• PoE\_SP2, 蓝色 + 蓝/白色 两根电缆并接

3) DC直流电源可以从合乎电源要求的合格的 PoE Injector 里获取

## **PRECAUCIONES**

• No abrir, desarmar o intentar modificar este equipo

• Siga detalladamente las instrucciones para el uso de la fuente de alimentación

• No exponga este dispositivo a temperaturas fuera del rango de -30°C a 60 °C en funcionamiento y desde -35 °C a 60 °C cuando se encuentre almacenado.

• No exponga este dispositivo a ambientes fuera del siguiente rango de humedad: 10-90% RH (Sin condensación)

• Por favor siga detalladamente las instrucciones de instalación, se sugiere un especialista en el área para la correcta instalación.

## **CONTENIDO DEL PAQUETE**

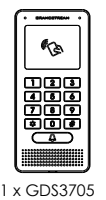

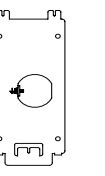

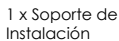

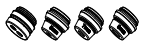

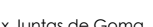

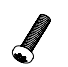

4 x Tornillos Anti-Sabotaje

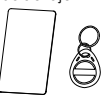

1 x Tarieta RFID 1 x Clave RFID

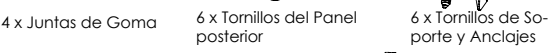

1 x Llave hexagonal Anti-Sabotaje

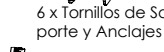

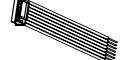

1 x Plantilla de Perforación

1 x Cable Wiegand

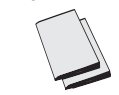

1 x Contraportada del 1 x Guía de inicio rápido 1 x Licensa GPL marco

## **MONTAJE GDS3705** *Montaje en la pared (superficie)*

## **Paso 1:**

Consulte la "plantilla de perforación" para perforar los orificios en el lugar de la pared y luego monte el soporte de instalación utilizando los cuatro tornillos y anclajes suministrados (sin destornillador). Conectar y apretar el cable de tierra (incluido de fabrica) al soporte marcado con el icono de tierra.

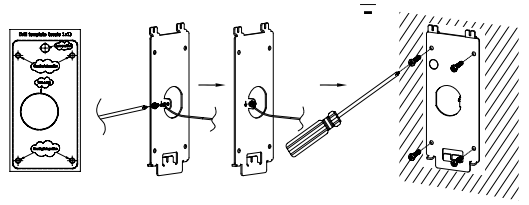

### **Paso 2:**

Tire del cable Cat5e o Cat6 (no suministrado) a través de la junta de goma seleccionando el tamaño correcto con respecto la pieza del panel de la cubierta posterior. Consulte "GDS3705 WIRING TABLE" al final de QIG para conexiones Pin.

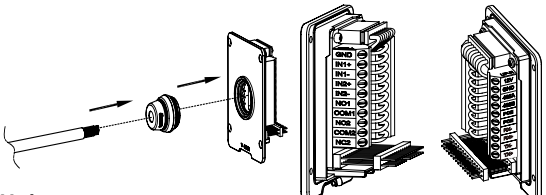

### **Nota:**

Alicate de nariz de aguja altamente recomendado y destornillador plano de 2,5 mm requerido (no proporcionado). Desmontaje del protector de plástico exterior del cable en menos de 2 pulgadas sugerido. NO deje el metal desnudo fuera del zócalo por encima de quitar la protección plástica interna de los alambres.

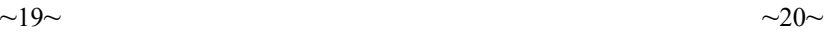

ES

### **Paso 3:**

Asegúrese que el "marco de la cubierta trasera" esté en su lugar y los cables del panel traseros esten de manera correcta. Nivele la pieza del panel trasero con toda la superficie posterior del dispositivo, y apriete el panel trasero con los tornillos suministrados.

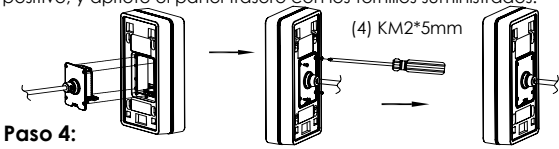

Saque los dos tornillos de seguridad preinstalados utilizando la llave hexagonal suministrada. Alinee cuidadosamente el GDS3705 con el soporte metálico de la pared, presione y tire del GDS3705 a la posición correcta.

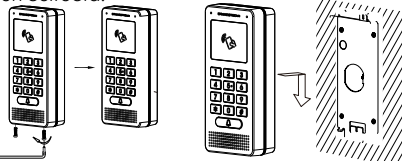

#### **Paso 5:**

Vuelva a instalar los dos tornillos de seguridad utilizando la llave hexagonal suministrada (NO apriete los tornillos en exceso). Cubra los dos orificios de los tornillos en la parte inferior de la pieza "Cubierta trasera" utilizando los dos tapones de silicon suministrados. Comprobar y finalizar la instalación.

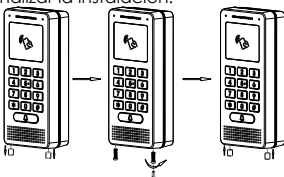

## *Montaje en pared (incorporado)*

Consulte el "Kit de montaje en pared" (Incrustado), que se puede adquirir por separado de Grandstream.

## **CONEXIÓN DE LA GDS3705**

Consulte la ilustración de abajo y siga las instrucciones en la siguiente página.

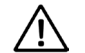

**Apague** el GDS3705 cuando conecte los cables o in-(4) KM2\*5mm  $\left[\begin{matrix} 2 \end{matrix}\right]$  (8) Apague el GDS3705 cuando conect

## **Opción A:**

Cable Ethernet RJ45 a (Clase 3) Alimentación a través de Ethernet (PoE).

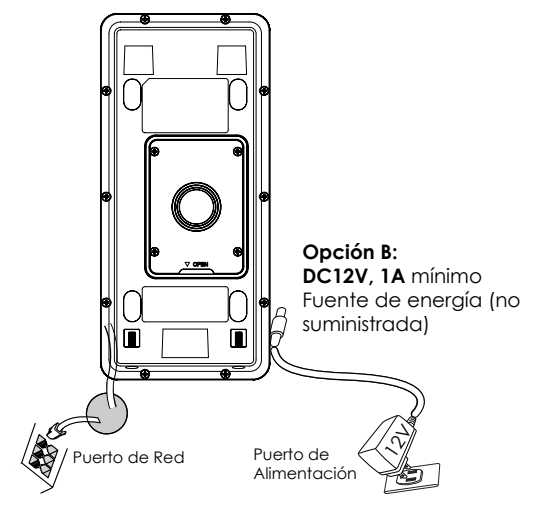

### **Nota:**

Elija la opción A si utiliza el conmutador PoE (clase 3); O: Opción B si utiliza una fuente de alimentación de terceros.

## **Opción A**

Enchufe un cable Ethernet RJ45 en la (Clase 3) Alimentación Sobre Ethernet (PoE).

### **Opción B**

### **Paso 1:**

Seleccione un DC12V externo, una fuente de alimentación mínima de 1A (no proporcionado). Conecte correctamente el cable "+, -" de la alimentación en el conector "12V, GND" del conector GDS3705 (consulte la página de montaje anterior para obtener instrucciones). Conecte la fuente de alimentación.

### **Paso 2:**

Conectar un cable Ethernet RJ45 en un switch ó router con salida a internet.

### **Nota:**

Consulte el "Paso 2" de "MONTAJE GDS3705" y "GDS3705 CUADRO DE CABLEADO" al final de QIG para ver todas las ilustraciones e instrucciones de cableado y conexión.

## **CONFIGURACIÓN DEL GDS3705**

El GDS3705 se configura por defecto para obtener la dirección IP del servidor DHCP donde se encuentra la unidad.

Con el fin de saber qué dirección IP está asignada a su GDS3705, utilice la herramienta GS\_Search como se ilustra en los siguientes pasos.

### **Nota:**

Si no hay ningún servidor DHCP disponible, la dirección IP predeterminada del GDS3705 (después de 5 minutos de espera en no responder el DHCP) es 192.168.1.168

**Paso 1:** Descargar e instalar la herramienta de búsqueda GS\_Search: <http://www.grandstream.com/support/tools>

**Paso 2:** Ejecute la herramienta Grandstream GS\_Search en una computadora conectada a la misma red /Servidor DHCP.

**Paso 3:** Haga clic en el botón **e** search **para iniciar la para iniciar la para iniciar la para iniciar la para iniciar la para iniciar la para iniciar la para iniciar la para iniciar la para iniciar la para iniciar la pa** detección de dispositivos.

**Paso 4:** Los dispositivos detectados aparecerán en el campo de salida de la siguiente manera.

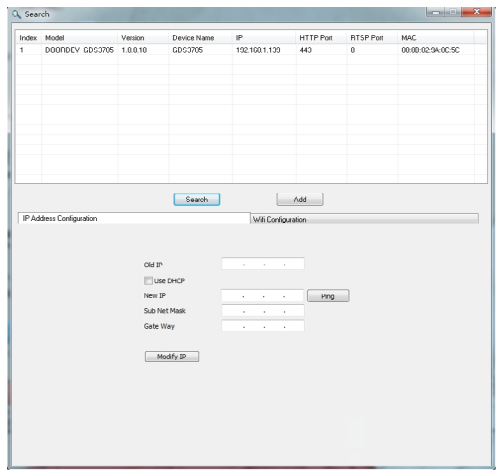

**Paso 5:** Abra el navegador web y escriba la dirección IP mostrada de GDS3705 con **https: //** para acceder a la GUI web. (Por razones de seguridad, el acceso web predeterminado De GDS3705 está usando **HTTPS** y el puerto **443**).

**Paso 6:** Introduzca el nombre de usuario y la contraseña para iniciar sesión. (El nombre de usuario de administrador predeterminado es "admin" y la contraseña aleatoria predeterminada puede ser encontrada en la etiqueta del GDS3705).

**Nota**: Por razones de seguridad, asegúrese de cambiar la contraseña de administrador predeterminada en **Configuración del sistema> Gestión de usuarios**.

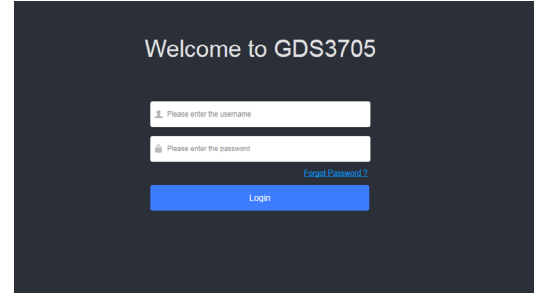

**Paso 7:** Después de iniciar sesión en la webGUI, haga clic en el menú del lado izquierdo de la interfaz web para obtener una configuración más detallada y avanzada.

Consulte la documentación en linea y preguntas frecuentes para información mas detallada.

<http://www.grandstream.com/our-products>

## **GDS3705 Tabla de cableado**

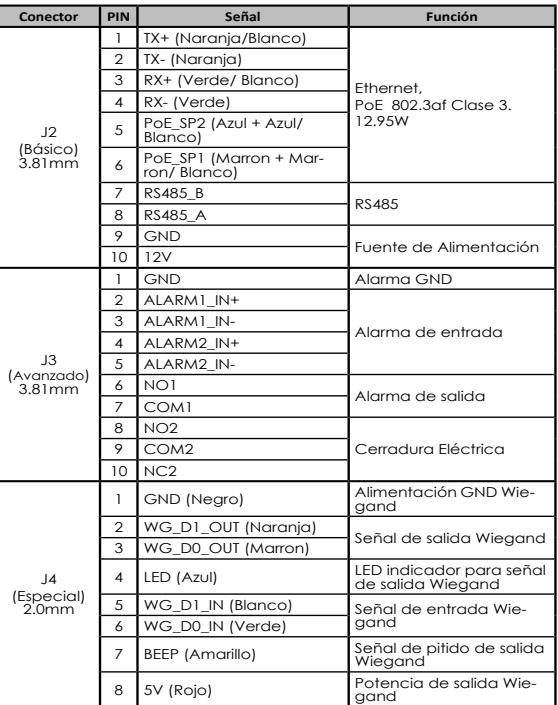

Para obtener más detalles sobre el cableado GDS3705, Consulte el Manual del usuario.

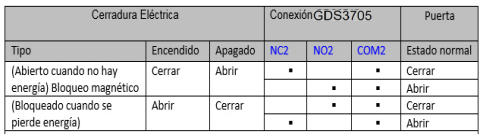

#### NOTA-

.<br>• Por favor seleccione el cableado correcto basado en el mecanismo de anertura eléctrico usado para la nuerta

\* La cerradura magnética eléctrica solamente funcionara en el modo abierto cuando no se tenga energía

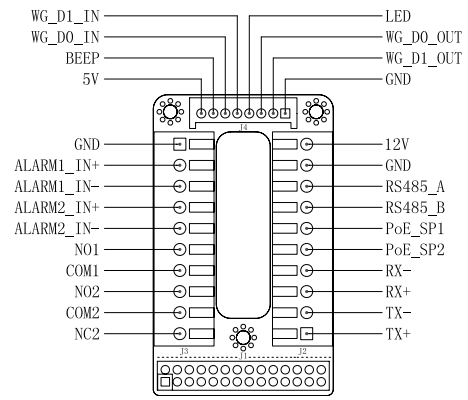

#### **Nota:**

1) Alimentación PoE\_SP1, PoE\_SP2 en DC, el rango de voltaje es 48V~57V, sin polaridad.

2) Alimentación PoE con el cableado:

PoE SP1, marrón y marrón / blanco de unión

PoE\_SP2, azul y azul/blanco de unión

3) Alimentación DC puede ser originada correctamente usando un inyector PoE cualificado.

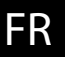

## **PRECAUTIONS**

• Ne pas tenter d'ouvrir, de désassembler, ou de modifier le dispositif

• Suivez strictement l'exigence de la source d'alimentation

• N'exposez pas cet appareil à des températures situées hors de la plage de -30 °C à 60 ° en opération et -35 °C à 60 ° en stockage.

• N'exposez pas cet appareil à des environments hors de la plage d'humidité: 10-90% RH (sans condensation)

• Veuillez suivre strictement les instructions d'installation ou faites appel à des professionels pour installer correctement

## **CONTENU DU PACK**

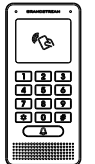

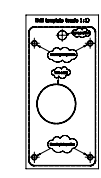

1 x GDS3705

m 1 x Cadre de Montage

1 x Modèle de perçage

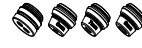

4 x Joints en

6 x Vis du panneau arrière

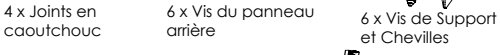

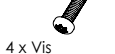

anti-effraction 1 x Clé hexagonale anti-effraction

1 x Cable

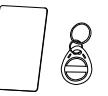

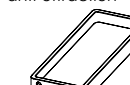

Wiegand

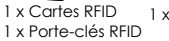

1 x Guide d'installation rapide 1 x Licence GPL 1 x Couvercle arrière

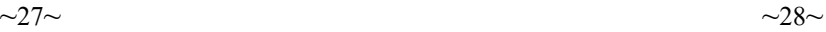

## **MONTAGE DU GDS3705** *Montage mural (en surface)*

### **Etape 1:**

Consultez le « Modèle de perçage » pour percer des trous à l'endroit ciblé sur le mur puis monter le support d'installation avec les quatre vis et ancrages fournis (tournevis non fourni). Connectez et serrez le fil de la masse sur le support marqué avec une icône de la terre imprimée.

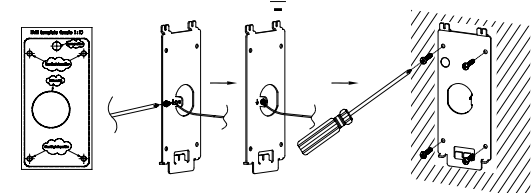

### **Etape 2:**

Tirez le câble Cat5e ou Cat6 (non inclus) à travers le joint en caoutchouc en sélectionnant la taille idéale et la partie protectrice de la face arrière, veuillez vous référer au « TABLEAU DE CONNEXION DU GDS3705 » à la fin de ce guide d'installation pour les connexions des broches.

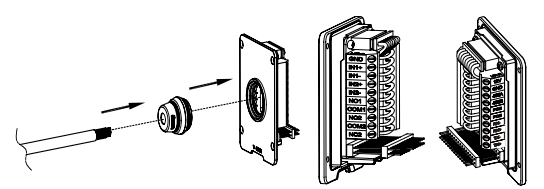

### **Remarque:**

est recommandé d'utiliser une pince univer-<br>et un tournevis plat de 2.5 mm (non inclus). selle et un tournevis plat de 2,5 mm (non Ne laissez pas le fil métallique non protégé à l'extérieur des bornes après avoir enlevé la protection en plastique des fils.

## **Etape 3:**

Assurez-vous que le couvercle arrière est en place, le câblage du panneau de couverture arrière est bon. Assemblez la pièce du panneau de couverture arrière avec le couvercle arrière, serrezles à l'aide des vis fournies.

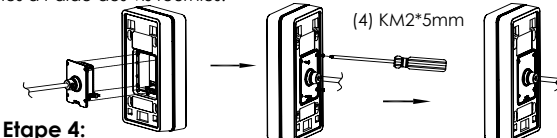

Retirez lesdeuxvisd'anti-sabotage préinstallésà l'aidedelacléhexagonale fournie. Alignez le GDS3705 avec le support en métal sur le mur, pressez soigneusement et tirez le GDS3705 jusqu'à la bonne position.

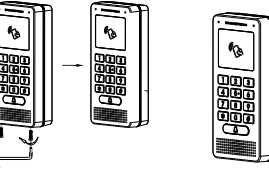

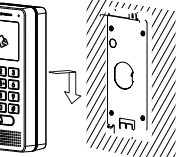

### **Etape 5:**

Installez les deux vis de sécurité arrière à l'aide de la clé hexagonale fournie (ne pas trop serrer les vis). Couvrez les deux trous sur le fond du "couverlce arrière" en utilisant les deux bouchons en silicone fournis. Vérifiez si tout est en ordre et terminez l'installation.

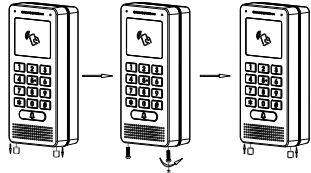

## **Montrage Encastrement Mural**

Veuillez consulter le "Kit d'Encastrement Mural" qui peut être acheté séparément de Grandstream.

## **CONNECTER LE GDS3705**

Veuillez se référer à l'illustration ci-dessous et suivez les instructions sur la page suivante.

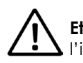

**Eteindre** le GDS3705 en manipulant les câbles ou lors de  $\Box$  l'insertion/retrait de la pièce du couvercle arrière.

## **Option A:**

Câble Ethernet RJ45 à un switch avec port Ethernet pré-alimenté (PoE)(Classe 3) .

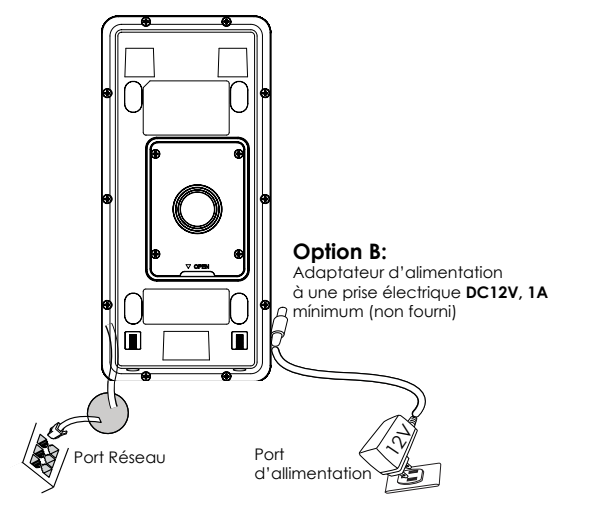

### **Remarque:**

Choisir l'Option A si vous utilisez un switch PoE (classe 3) ; Ou : Option B si vous utilisez une source d'alimentation tierce.

## **Option A**

Branchez un câble Ethernet RJ45 au port réseau du GDS3705 et branchez l'autre extrémité à un switch avec port Ethernet préalimenté (PoE) (Classe 3).

## **Option B**

## **Etape 1:**

Sélectionnez une source d'alimentation externe DC12V,1A minimale (non fourni). Câblez correctement le « +,- » de l'alimentation au connecteur de la prise du GDS3705 « 12V, GND » (se référer à la page précédente du montage pour les instructions). Connectez la source d'alimentation.

## **Etape 2:**

Branchez un câble Ethernet RJ45 sur un switch réseau /concentrateur ou routeur.

## **Remarque:**

Veuillez se référer à l'étape 2 du "Montage du GDS3705" pour plus d'information sur le câblage et le branchement.

## **CONFIGURATION DU GDS3705**

Le GDS3705 est par défaut configuré pour obtenir une adresse IP du serveur DHCP, où se trouve l'unité.

Afin de savoir quelle adresse IP est attribuée à votre GDS3705, veuillez utiliser l'outil GS\_Search tel qu'illustré dans les étapes suivantes.

## **Remarque:**

Si aucun serveur DHCP n'est disponible, l'adresse IP du GDS3705 est 192.168.1.168 (après un délai de 5 minutes sans réponse du serveur).

#### **Etape 1:** Téléchargez et installez l'outil GS Search: <http://www.grandstream.com/support/tools>

**Etape 2:** Exécutez l'outil de Grandstream GS Search sur un ordinateur connecté au même réseau/DHCP serveur.

**Etape 3:** Appuyez sur le button **Starch** pour commencer la détection de l'appareil.

**Etape 4:** Les appareils détectés seront affichés dans les champs de résultats comme ci-dessous.

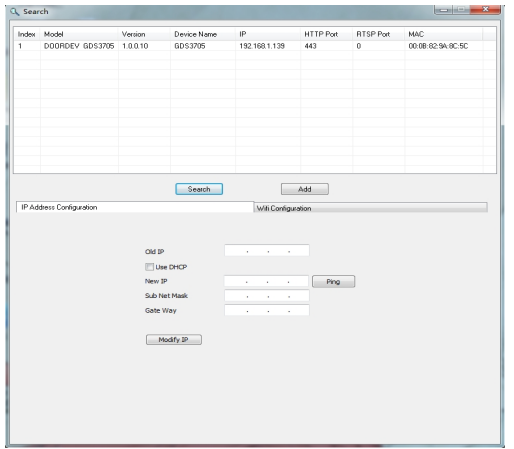

**Etape 5:** Ouvrez le navigateur web et entrez l'adresse IP affichée du GDS3705 en commencant par un **https://** pour accéder à la web GUI. (Pour des raisons de sécurité, l'accès à l'intérface web du GDS3705 utilise **HTTPS** et le port est **443** par défaut.)

**Etape 6:** Entrez le nom d'utilisateur et mot de passe pour vous connecter. (Le nom d'utilisateur de l'administrateur par défault est « admin » et le le mot de passe aléatoire par défaut peut être trouvé sur l'autocollant du GDS3705 ).

**Remarque**: Pour des raisons de sécurité, assurez-vous de changer le mot de passe admin par défaut à partir de **Paramètres Système > Gestion des Utilisateurs**.

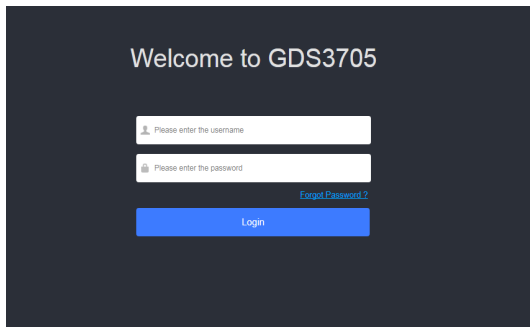

**Etape 7:** Après la connexion à l'interface web GUI, cliquez sur le menu sur le côté gauche pour la configuration avancée.

Se référer aux documents en ligne et FAQ pour plus d'informations :

<http://www.grandstream.com/our-products>

## **TABLE DE CONNEXION DU GDS3705**

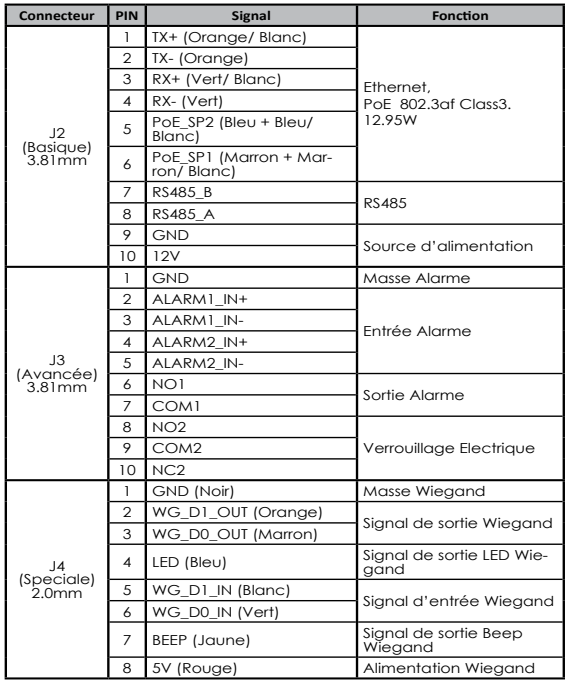

Pour plus de détails sur le câblage du GDS3705, veuillez vous référer au manuel d'utilisateur.

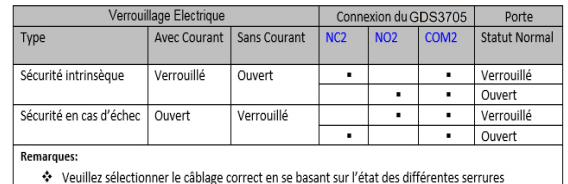

électriques et l'état normal de la porte.

La serrure magnétique électrique fonctionnera en mode sécurité intrinsèque UNIQUEMENT.

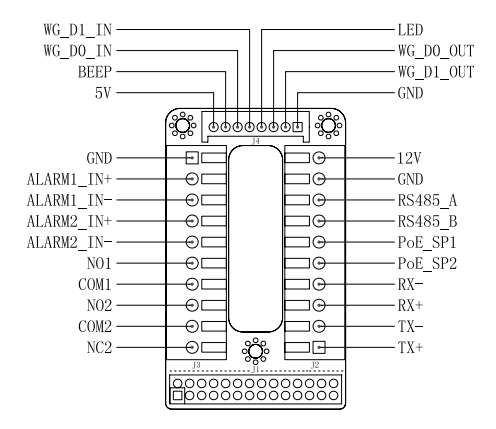

#### **Remarque:**

1) Alimentation PoE\_SP1, PoE\_SP2 en DC, Plage de tension est: 48V~57V, pas de polarité

2) Câblage pour alimentation avec PoE :

- PoE\_SP1, Liaison marron et marron/blanc

- PoE\_SP2, Liaison bleu et bleu/blanc

3) Chargeur DC peut être alimenté par un injecteur PoE qualifié.

# **DE**

## **WICHTIGE HINWEISE**

- Versuchen Sie nicht, das Gerät zu öffnen, zu zerlegen oder zu modifizieren.
- Befolgen Sie unbedingt die Informationen zur Stromversorgung.

• Bitte beachten Sie die zulässigen Temperaturbereiche für Nutzung (-30°C bis 60°C) und Lagerung (-35°C bis 60°C)

• Die Luftfeuchtigkeit muss innerhalb des folgenden Bereichs liegen: 10–90% rel. Luftfeuchtigkeit (nicht-kondensierend)

• Bitte befolgen Sie die Installationsanweisung oder beauftragen Sie eine Fachfirma mit der Installation.

## **LIEFERUMFANG**

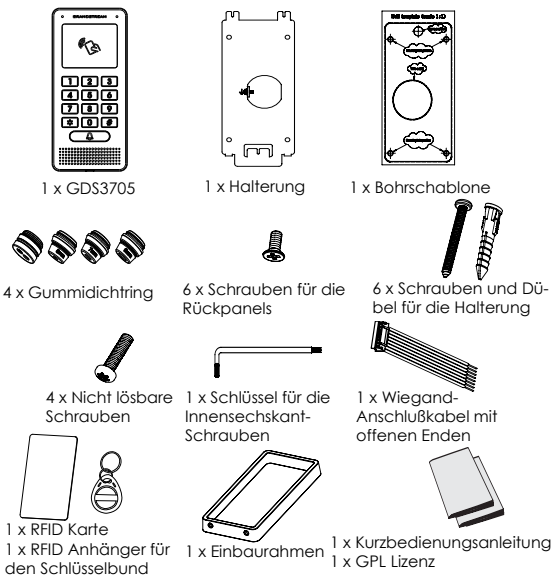

## **MONTAGE GDS3705**  *Aufputzmontage*

### **Schritt 1:**

Nutzen Sie die mitgelieferte Bohrschablone Zum Anzeichnen der Montagelöcher. Bohren Sie die Löcher an der gewünschten Stelle und befestigen Sie die Wandhalterung fachgerecht mit Dübeln und Schrauben (Schraubendreher wird nicht mitgeliefert). Schließen Sie das Massekabel an die mit (XX-ground iconXX) markierte Anschlussmöglichkeit.

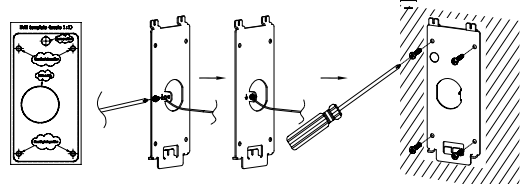

## Schritt 2:

Führen Sie das Anschlusskabel (Cat5e oder Cat 6) durch die passende Gummitülle an der Geräterückseite. Die PIN-Belegung finden Sie am Ende dieser Kurz-Montageanleitung unter "GDS3705 Verkabelung, PIN-Belegung"

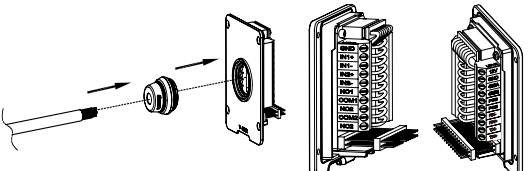

### **Hinweis:**

Zur Montage empfehlen wir eine Storchenschnabelzange und einen kleinen 2,5mm Schlitzschraubendreher. Die einzelnen Kabel sollten innerhalb der Installationszone nicht länger als 5cm sein. Achten Sie darauf, dass die Isolationsschicht der einzelnen Anschlusskabel sowie der Kabelmantel nicht beschädigt ist.

### **Schritt 3:**

Vergewissern Sie sich, dass der Einbaurahmen passend platziert und die Kabel richtig verlegt sind. Drücken sie die GDS3705 mit dem Montagerahmen zusammen, anschließend verschrauben Sie beide Teile mit den mitgelieferten Schrauben.

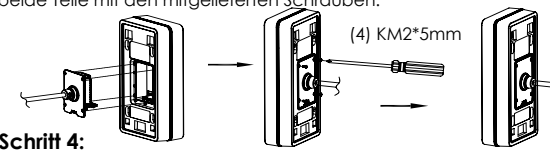

#### **Schritt 4:**

Entfernen sie die beiden Sicherheitsschrauben mit dem mitgelieferten Montagewerkzeug. Führen sie die GDS3705 mit dem Metallrahmen zusammen und drücken sie die GDS3705 anschließend nach unten in die passende Position.

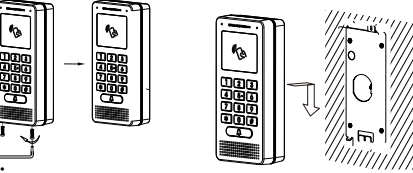

### Schritt 5:

Schrauben Sie nun die beiden Sicherheitsschrauben wieder hinein, beachten Sie bitte, dass die Schrauben nicht überdreht werden. Verschließen Sie die verbleibenden Löcher mit den beiliegenden Silikonstopfen und prüfen Sie abschließend den festen Sitz der Türsprechstelle.

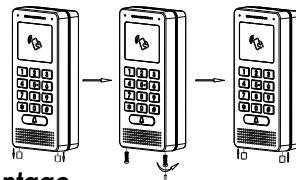

## *Unterputzmontage*

Bitte beachten Sie hierzu die Anleitung zur "Unterputzmontage", dieses Montagekit wird von Grandstream separat geliefert.

## **ANSCHLIESSEN DES GDS3705**

Installieren Sie bitte schrittweise wie nachfolgend be schrieben und illustriert.

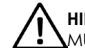

**HINWEIS:** Bei allen Arbeiten an der GDS3705 Türsprechstelle MUSS diese von Stromnetz getrennt sein

## **Option A :**

RJ45 Ethernetkabel zum Klasse 3 PoE (Power over Ethernet) Switch.

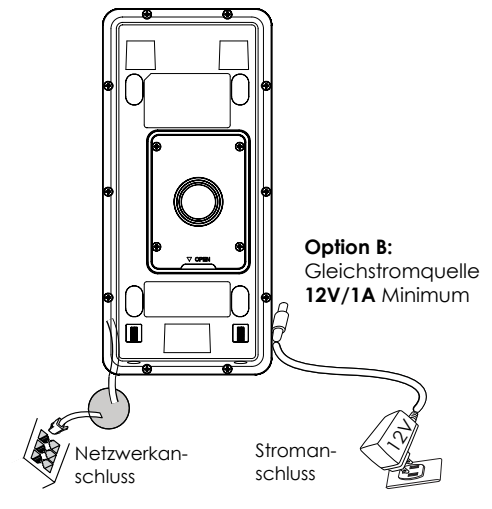

### **Hinweis:**

Wählen Sie Option A für den Anschluß via PoE, oder Option B für den Anschluß über eine externe Stromversorgung.

### **Option A**

Stecken Sie ein RJ45 Ethernetkabel in den (Klasse3) PoE Switch.

## **Option B**

**Schritt 1:** Verwenden Sie ein externes 12V/1A Netzteil und verbinden Sie dessen Anschlusskabel mit dem jeweils richtigen "+" und "-" Anschluß am "12V, GND" Sockel. (Beachten Sie die vorherigen Montageanweisungen). Ist alles ordnungsgemäß verkabelt und angeschlossen, kann die externe Stromversorgung aktiviert werden.

**Schritt 2:** Stecken Sie das RJ45 Netzwerkkabel in den Switch oder Router.

**Hinweis:** Bitte beachten Sie "Schritt 2" in der Montageanleitung sowie die "GDS3705 Verkabelung und PIN-Belegung" für die Verkabelungs- und Anschlußinformationen.

## **GDS3705 KONFIGURATION**

In der Vorkonfiguration der GDS3705 ist hinterlegt, dass die GDS3705 die IP-Adresse über den lokalen DHCP-Server bezieht.

Um die IP-Adresse zur erfahren, verwenden Sie bitte das GS\_ Search (GS\_Suche) Werkzeug, wie nachfolgend beschrieben.

### **Hinweis:**

Ist kein DHCP-Server vorhanden, fällt die GDS3705 nach "5 Minuten ohne DHCP"-Periode automatisch auf die IP-Adresse 192.168.1.168 zurück.

**Schritt 1:** Laden Sie das Grandstream Suchwerkzeug GS\_ Search herunter:

<http://www.grandstream.com/support/tools>

**Schrit 2:** Starten Sie das GS\_Search Werkzeug auf einem Computer, der im selben Netzwerk wie der DHCP-Server installiert ist.

**Schrit 3:** Klicken Sie den **Search** Button zur Suche nach Endgeräten.

**Schrit 4:** Die gefundenen Endgeräte werden wie folgt angezeigt

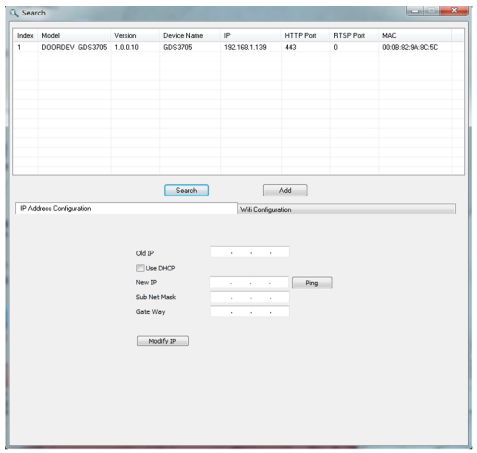

**Schritt 5:** Öffnen Sie den Web-Browser und geben Sie die angezeigte Web-Adresse der GDS3705 in die Adresszeile ein (angeführt von **https://** ) . Der voreingestellte Webzugang der GDS3705 nutzt **HTTPS** und port **443**)

**Schritt 6:** Geben Sie Benutzername und Passwort ein.

Der voreingestellte Administrator-Benutzername lautet "admin", das Zufallspasswort befindet sich auf dem Produktaufkleber auf der Rückseite der GDS3705.

Hinweis: Bitte wechseln Sie die voreingestellten Passwörter umgehend um ein unbefugtes Anmelden an der GDS3705 zu verhindern**. (Systemeinstellungen > Nutzerverwaltung)**

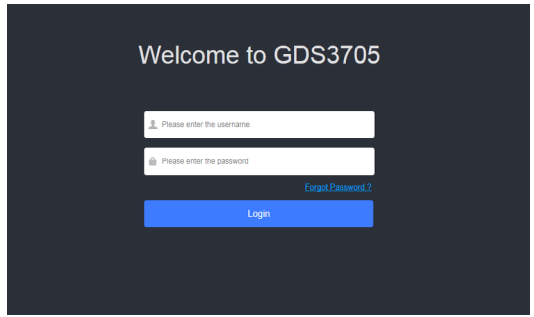

**Schritt 7:** Nach dem Anmelden am Webzugang finden Sie linksseitig weitere Konfigurationsmöglichkeiten.

Weitere Informationen und Dokumentationen sind online unter:

<http://www.grandstream.com/our-products>

## **GDS3705 Verkabelung, PIN-Belegung**

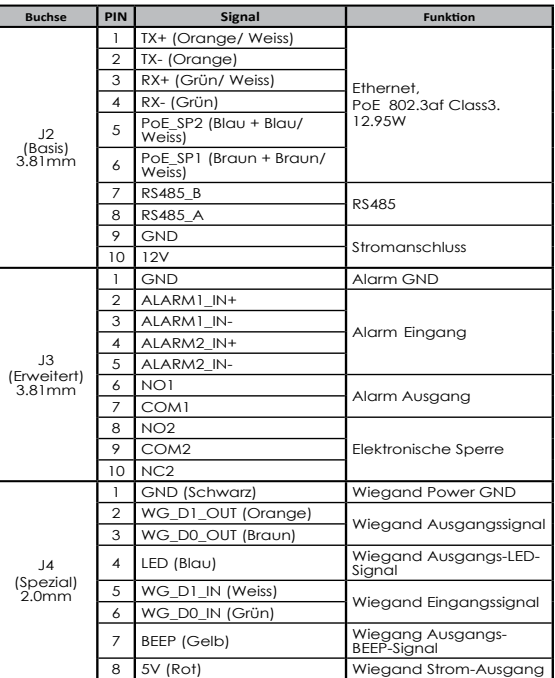

Weitere Informationen zur Verkabelung finden Sie im Installationshandbuch der GDS3705

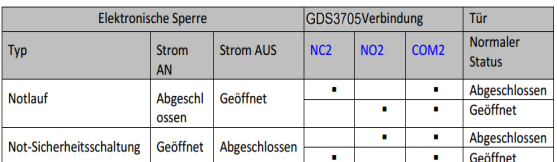

#### Hinweis:

\* Bitte wählen Sie die passende Verkabelung für den unterschiedlichen Türstatus "offen/geschlossen/normal"

\* Elektronische Magnetschließungen arbeiten nur im Notlauf Modus

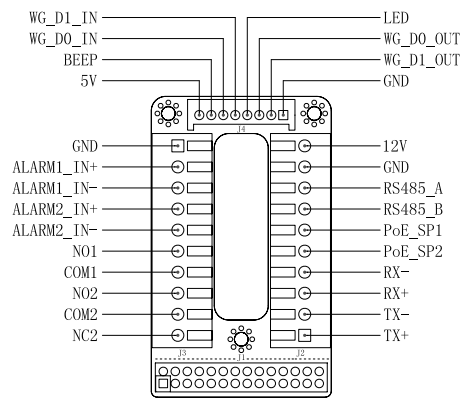

#### **Hinweis:**

1) Stromversorgung PoE\_SP1, PoE\_SP2 mit Gleichspannung, Spannungsbereich 48V~57V, ohne Polarität. 2) Stromversorgung mit PoE Verkabelung:

PoE\_SP1, braun und braun/weiß

PoE\_SP2, blau und blau/weiß

3) Die korrekte Gleichspannung kann auch über einen klassifizierten PoE Injektor bezogen werden.

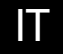

## **PRECAUZIONI**

- Non tentare di aprire, smontare o modificare il dispositivo
- Osservare strettamente i requisiti di alimentazione
- Non esporre il dispositivo a temperature esterne alla gamma da -30 °C a 60 °C per il funzionamento e alla gamma da -35°C a 60°C per la conservazione

•Non esporre il dispositivo ad ambienti non inclusi nel seguente intervallo di umidità: 10 - 90 % di umidità relativa (senza condensa)

• Osservare strettamente le istruzioni per installare o reclutare dei professionisti per una corretta installazione.

## **CONTENUTO DELL'IMBALLAGGIO**

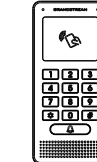

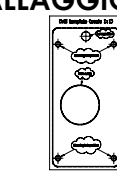

1 x GDS3705

1 x Staffa installazione

 $\Box$ 

1 x Modello di foratura

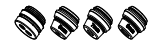

4 x Guarnizioni in

6 x Viti pannello posteriore

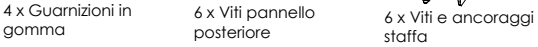

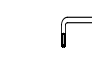

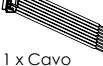

Wiegand

4 x Viti antimanomissione

1 x Chiave esagonale antimanomissione

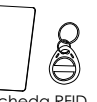

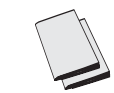

1 x Scheda RFID 1 x Portachiavi RFID

1 x Guida di avvio rapido 1 x Licenza GPL 1 x Coperchio posteriore telaio

## **MONTAGGIO GDS3705** *Montaggio a parete (superficie)*

**Passo 1:** Fare riferimento al ""modello di foratura"" per realizzare i fori nella posizione di destinazione sul muro, quindi montare la staffa di installazione usando le quattro viti e ancoraggi forniti (cacciavite non fornito). Collegare e fissare il filo "terra" alla terra della staffa contrassegnata con l'icona stam-pata.

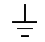

#### **Passo 2:**

Far passare il cavo Cat5e o Cat6 (non fornito) attraverso la guarnizione di gomma, selezionando le dimensioni corrette e il pezzo del pannello di copertura posteriore, fare riferimento a "GDS3705 WIRING TABLE" alla fine del QIG per connessioni pin.

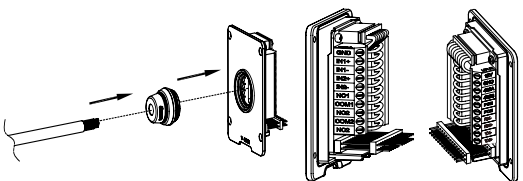

### **Nota:**

Pinza altamente raccomandata e cacciavite piatto da 2,5 mm necessario (non fornito). Rimuovere la schermatura di plastica esterna del cavo per meno di 2''. NON lasciare il metallo nudo all'esterno della presa rimuovendo la schermatura di plastica interna dei fili.

## **Passo 3:**

Assicurarsi che il pannello di copertura posteriore sia in posizione e che il pannello cablato posteriore sia a posto. Far scivolare il pannello posteriore su tutta la superficie posteriore del dispositivo, stringerlo usando le viti comprese.

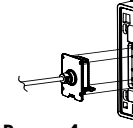

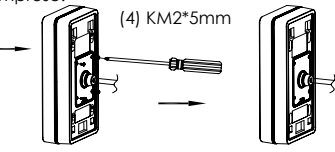

### **Passo 4:**

Togliere le due viti anti manomissione usando la chiave esagonale fornita. Allineare con cautela il GDS3705 alla staffa sul muro, premere e tirare giù il GDS3705 nella posizione corretta.

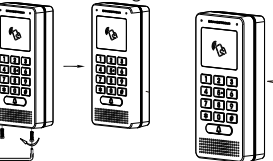

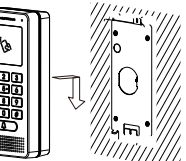

### **Passo 5:**

Installare le due viti posteriori anti manomissione usando la chiave esagonale fornita (non stringere troppo le viti). Coprire i due buchi delle viti in fondo al pannello di copertura posteriore usando i due componenti di silicone forniti. Controllare e finire l'installazione.

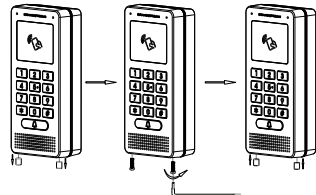

## *Montaggio a parete (incassato)*

Fare riferimento al relativo "Kit montaggio a parete (incassato)" che può essere acquistato separatamente da Grandstream.

## **COLLEGAMENTO DEL DISPOSITIVO GDS3705**

Fare riferimento all'illustrazione seguente e seguire le istruzioni alla pagina successiva.

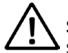

**Spegnere** il GDS3705 quando si connettono cavi o si inserisce/rimuove il pannello di copertura posteriore.

### **Opzione A:**

Cavo Ethernet RJ45 a interruttore Alimentazione (classe 3) su Ethernet (PoE).

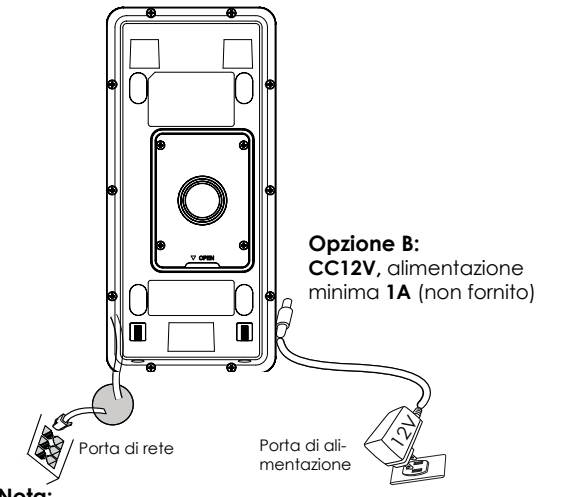

#### **Nota:**

Scegliere Opzione A se si utilizza uno switch PoE (classe 3); O: Opzione B se si usa un alimentatore di terzi.

### **Opzione A:**

Collegare un cavo Ethernet RJ45 allo switch Power over Ethernet (PoE) (classe 3).

### **Opzione B**

### **Passo 1:**

Selezionare una sorgente di alimentazione esterna CC12V, minimo 1A (non fornita). Posare correttamente il cavo "+,-" di alimentazione nel connettore "12V, GND" della presa GDS3705 (fare riferimento alla pagina di montaggio per le istruzioni). Collegamento dell'alimentazione.

### **Passo 2:**

Collegare un cavo Ethernet RJ45 a uno switch/hub di rete o router.

#### **Aviso:**

Fare riferimento al "Passo 2" di "MONTAGGIO GDS3705" e "TA-BELLA CABLAGGIO GDS3705" all'estremità del QIG per tutte le illustrazioni e istruzioni di cablaggio e connessione.

## **CONFIGURAÇÃO DO GDS3705**

Il GDS3705 come impostazione predefinita è configurato per ottenere l'indirizzo IP dal server DHCP dove si trova l'unità.

Per conoscere quale indirizzo IP è assegnato al proprio GDS3705, usare il tool GS\_Search come illustrato nei passi seguenti.

### **Nota:**

Se non è disponibile alcun server DHCP, l'indirizzo IP predefinito di GDS3705 (timeout DHCP dopo 5 minuti) è 192.168.1.168.

#### **Passo 1:** Scaricare e installare il tool GS\_Search: <http://www.grandstream.com/support/tools>

**Passo 2:** Eseguire il tool Grandstream GS Search su un computer collegato alla stessa rete/server DHCP.

**Passo 3:** Fare clic search sul pulsante per avviare il rilevamento del dispositivo.

**Passo 4:** I dispositivi rilevati appariranno nel campo di uscita come segue.

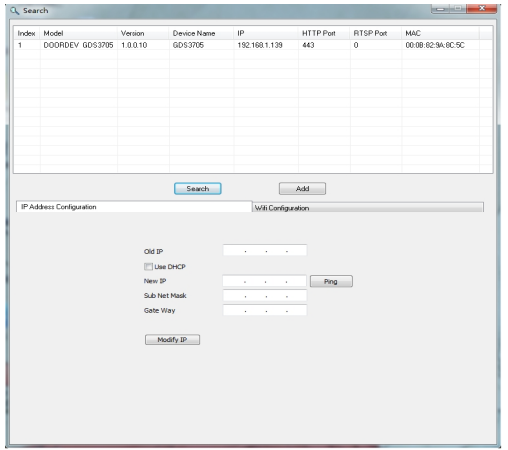

**Passo 5:** Aprire il browser web e il tipo di indirizzo IP del GDS3705 con **https://** per accedere al GUI Web. (Per motivi di sicurezza, l'accesso web predefinito di GDS3705 sta usando **HTTPS** e porta **443**.)

**Passo 6:** Immettere nome utente e password per accedere. (Lo username di default dell'amministratore è "admin" e la password casuale di default può essere trovata sull'etichetta del GDS3705).

**Nota:** Per motivi di sicurezza, assicurarsi di modificare la password amministratore predefinita da **Impostazioni sistema > Gestione utente.**

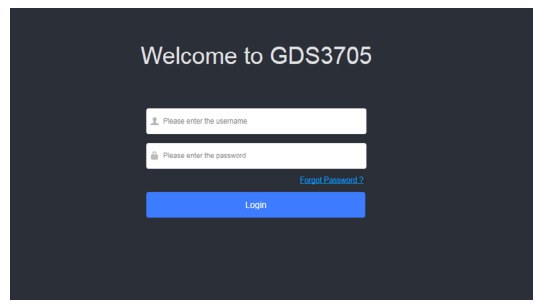

Paso 7: Dopo l'accesso alla webGUI, fare clic sul menu del lato sinistro nell'interfaccia web per una configurazione più dettagliata e avanzata.

Fare riferimento ai documenti online e alle Domande Frequenti per informazioni più dettagliate:

<http://www.grandstream.com/our-products>

## **GDS3705 TABELLA CABLAGGIO**

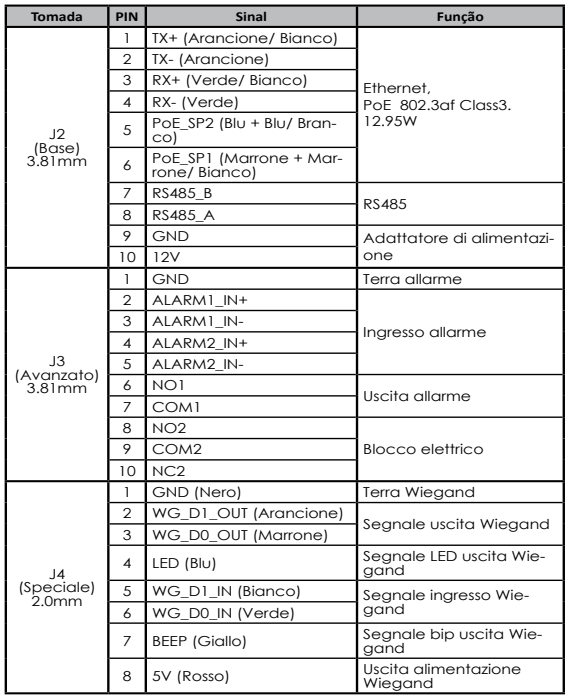

Per maggiori dettagli relativi al cablaggio GDS3705, fare riferimento Manuale Utente.

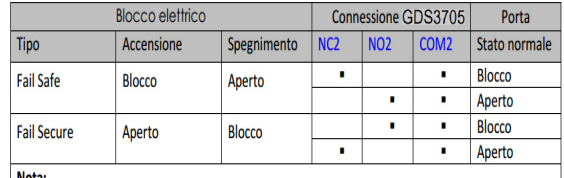

#### Nota:

\* Selezionare il cablaggio corretto in base all'attacco/blocco elettrico e allo stato normale della porta. \* Il blocco elettromagnetico funziona SOLO in modalità Fail Safe.

WG D1 IN-

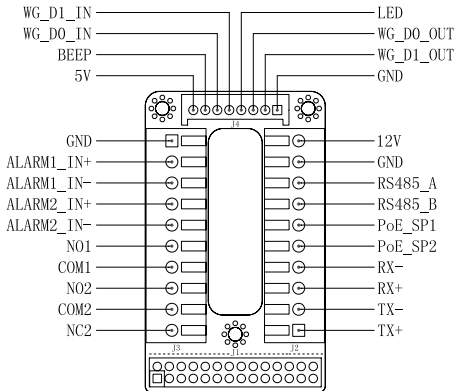

#### **Nota:**

1) Alimentazione PoE\_SP1, PoE\_SP2 con CC, la gamma di tensione è 48V~57V, nessuna polarità.

2) Alimentazione con cavo di cablaggio PoE:

PoE\_SP1, collegamento marrone e marrone/bianco

PoE\_SP2, collegamento blu e blu/bianco

3) L'alimentazione CC può essere generata correttamente da un iniettore PoE qualificato.

## **МЕРЫ ПРЕДОСТОРОЖНОСТИ**

- Не пытайтесь открывать, разбирать или изменять устройство
- Строго соблюдайте требования источника питания

•Не подвергайте воздействию температуры вне диапазона от -30 °C до 60 °C при эксплуатации и от -35°C до 60°C при хранении

• Не допускается исспользовать устройство при тносительной влажности вне диапазона 10-90 (без конденсата)

• Пожалуйста, строго следуйте инструкциям по установке или наймите профессионала для правильной установки

## **КОМПЛЕКТ ПОСТАВКИ**

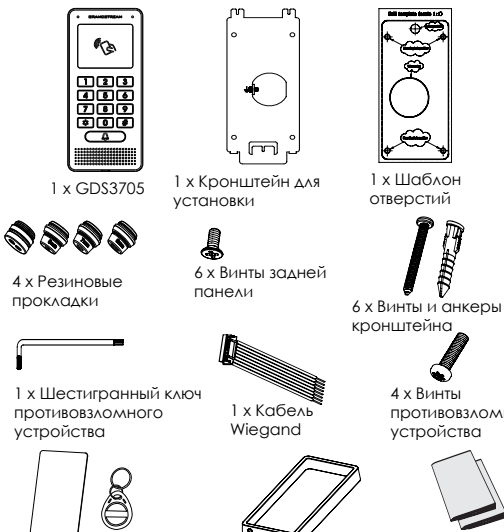

1 x Карта радиочастотной идентификации 1 x RFID ключ

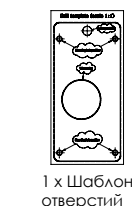

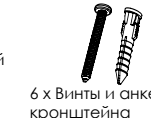

 $4 \times$  Винты противовзломного устройства

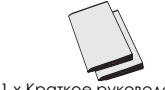

1 x Краткое руководство 1 х Задняя крышка пользователя 1 x Лицензия GPL

## **МОНТАЖ GDS3705**

## *Настенный (поверхностный) монтаж*

### **Шаг 1:**

Используя "шаблон для сверления" просверлите отверстия на выбранном месте на стене, затем смонтируйте установочный кронштейн, используя 4 винта и анкера, входящие в комплект поставки (отвёртка в комплект не входит). Подключите и<br>закрепите провод заземления и земле кронцтейна. закрепите провод заземления помеченной иконкой.

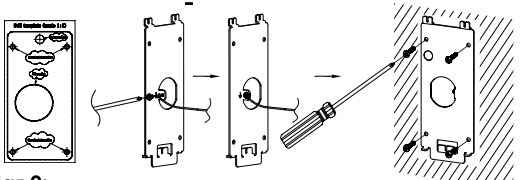

**Шаг 2:**  Протяните кабель Cat5e или Cat6 (не входят в комплект поставки) через резиновую прокладку, выбрав нужный размер, и заднюю панель, пожалуйста, смотрите штырьковые соединения в "ТАБЛИЦЕ КАБЕЛЬНОЙ РАЗВОДКИ GDS3705" в конце краткого руководства по установке.

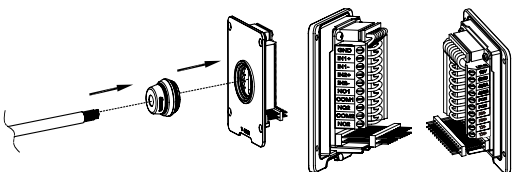

### **Примечание:**

Рекомендуется использовать острогубцы и плоскую отвёртку 2,5 мм (не входят в комплект поставки). Рекомендовано зачищать провода на менее чем 2 дюйма. НЕ допускайте наличие оголённого металла вне розетки, в следствие избыточного снятия пластиковой изоляции провода.

### **Шаг 3:**

Убедитесь, что "Задняя крышка" на месте, задняя крышка для проводов в порядке. Установите заподлицо рамку и заднюю панель устройства, затянице с помощью винтов, поставляемых

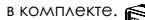

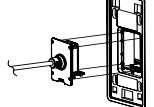

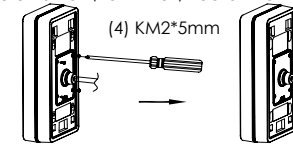

**Шаг 4:**

Выкрутите два винта защиты от вскрытия с помощью шестигранного ключа. Тщательно прижмите GDS3705 к металлической скобе на стене, нажмите и потяните GDS3705

вниз в нужное положение.

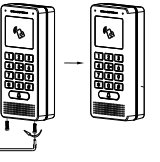

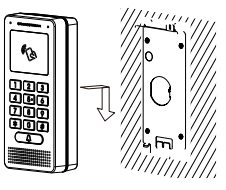

### **Шаг 5:**

Вкрутите два винта защиты от вскрытия винты обратно с помощью шестигранного ключа (не перетягивайте винты). закройте два отверстия для винтов на нижней части "Задней крышки", используя две резиновых заглушки. Сделайте финальную проверку и завершите установку.

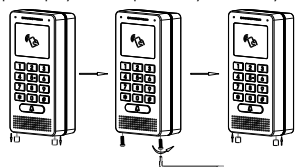

### *Настенный (встроенный) монтаж*

Пожалуйста, используйте "Комплект для настенного (встроенного) монтажа", который можно отдельно заказать в компании Grandstream.

## **ПОДКЛЮЧЕНИЕ GDS3705**

Смотрите изображение ниже и следуйте инструкциям на следующей странице.

**Отключите питание** GDS3705 при подключении проводов или подсоединении/отсоединении задней панели!

### **Опция A:**

RJ45 Ethernet кабель в (Класс 3) Power over Ethernet (PoE) коммутатор.

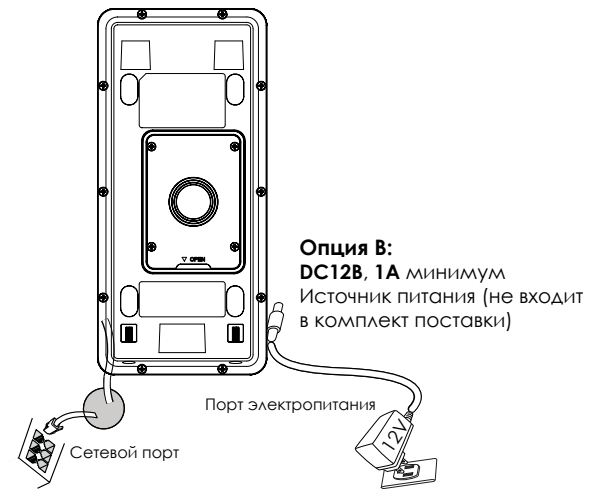

### **Примечание:**

Выберите Опцию A, при использовании PoE коммутатора (Класс 3);

ИЛИ: Опцию B, при использовании стороннего источника питания.

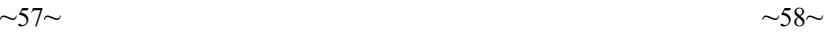

#### **Опция A**

Вставьте RJ45 Ethernet кабель в (Класс 3) Power over Ethernet(PoE) коммутатор.

#### **Опция B**

#### **Шаг 1:**

Выберите внешний источник питания DC12В, минимум 1A (не входит в комплект поставки). Правильно подключите, соблюдая полюсовку "+,-" силовой кабель к разъёму "12V, GND" гнезда GDS3705 (инструкции смотрите на предыдущей странице). Подключите источник питания.

#### **Шаг 2:**

Подключите Ethernet кабель к сети, коммутатору/ концентратору или маршрутизатору

#### **Примечание:**

Пожалуйста, смотрите "Шаг 2" в разделе "МОНТАЖ GDS3705" и "ТАБЛИЦУ КАБЕЛЬНОЙ РАЗВОДКИ GDS3705" в конце краткой инструкции по установке для изображений и инструкций по разводке и соединениям.

## **КОНФИГУРАЦИЯ GDS3705**

По умолчанию GDS3705 настроен на получение IP-адреса от DHCP-сервера, на котором расположено устройство.

Для того что бы узнать какой IP-адрес присвоен Вашему GDS3705, пожалуйста используйте средство GS Search, как показано в нижеследующих шагах.

#### **Примечание:**

Если DHCP недоступен, IP-адрес GDS3705 по умолчанию (через 5 минут с таймаута DHCP) будет 192.168.1.168.

#### **Шаг 1:** Загрузите и установите GS Search tool: <http://www.grandstream.com/support/tools>

**Шаг 2:** Запустите GS\_Search компании Grandstream на компьютере, подключённом к той же сети/DHCP-серверу.

Шаг 3: Шёлкните на кнопку **веаксю ДАЛЯ** запуска обнаружения устройств.

**Шаг 4:** Обнаруженное устройство отобразится в поле вывода, как показано ниже.

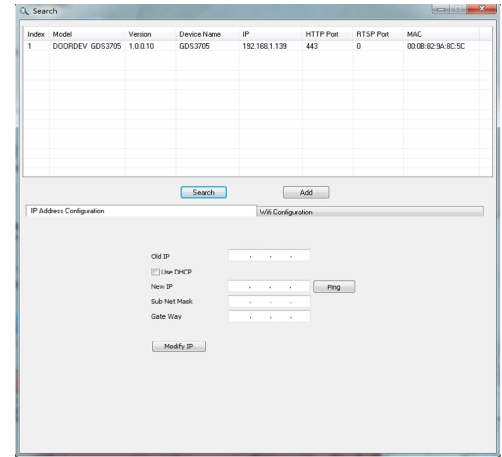

**Шаг 5:** Откройте веб-браузер и введите отображённый IPадрес GDS3705 начиная с **https://** для входа в веб ГИП. (По соображениям безопасности, для веб доступа GDS3705 использует **HTTPS** и порт **443**).

**Шаг 6:** Для входа введите имя пользователя и пароль. (Имя пользователя администратора по умолчанию - "admin", случайный пароль по умолчанию можно найти на наклейке на GDS3705).

**Примечание**: По соображениям безопасности, обязательно измените пароль администратора по умолчанию, перейдя в **Системные настройки > Управление пользователями.**

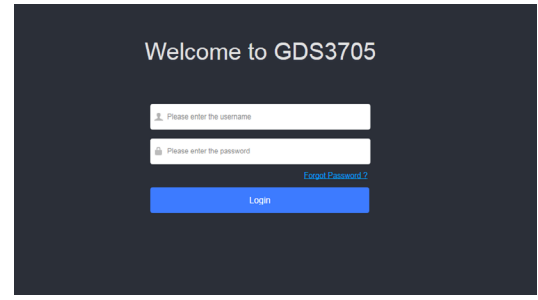

**Шаг 7:** После входа в веб ГИП, щёлкните по меню слева веб интерфейса для более детальных и расширенных настроек.

Смотрите электронные документы и раздел FAQ для более подробной информации:

<http://www.grandstream.com/our-products>

## **TABELA DE CABEAMENTO DO GDS3705**

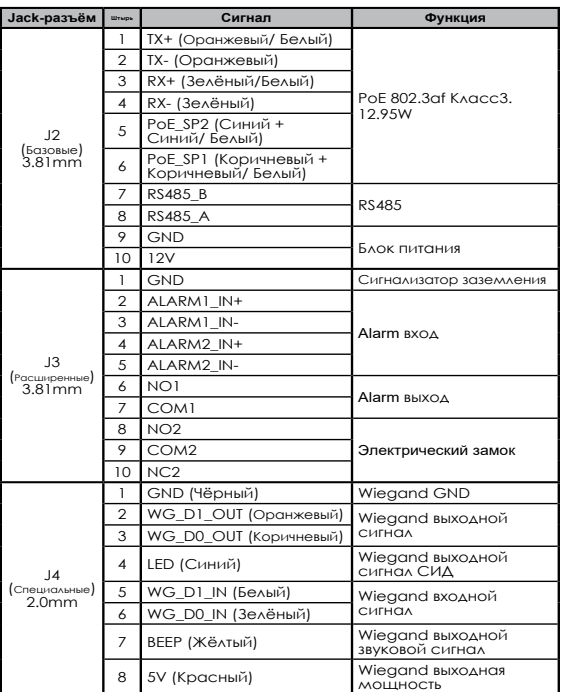

Для более подробной информации о кабельной разводке GDS3705, пожалуйста, смотрите Руководство пользователя.

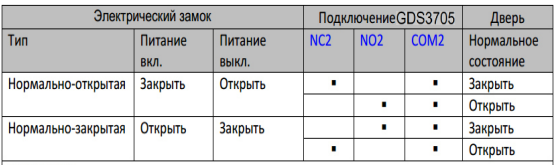

#### Примечание:

\* Пожалуйста, выберите правильную разводку, основываясь на типе электрозащёлки/замка и нормальном состоянии двери.

Электронный магнитный замок будет работать ТОЛЬКО в режиме Нормально-открытая.

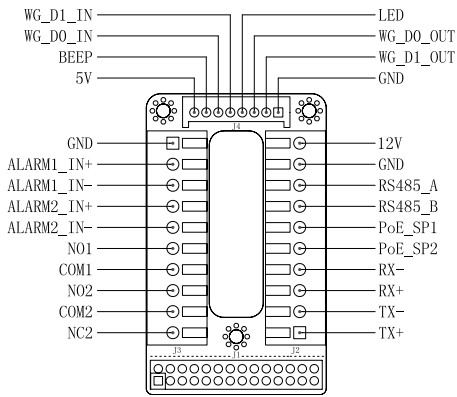

#### **Примечание:**

1) Питание PoE\_SP1, PoE\_SP2 от DC, диапазон напряжения 48В~57В, без полярности.

- 2) Кабели питания от PoE:
- PoE\_SP1, коричневый и коричнево-белый бандаж
- PoE\_SP2, синий и сине-белый бандаж

3) DC питание можно получить от подходящего PoE-инжектора.

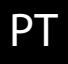

## **PRECAUÇÕES**

• Não tente abrir, desmontar ou modificar o dispositivo.

• Siga rigorosamente as exigências da fonte de alimentação

• Não expor o dispositivo a temperaturas fora do intervalo dos -30 °C até os 60 °C em operação e o intervalo dos -35°C até os 60°C em armazenamento

• Não exponha este aparelho em ambientes fora da seguinte gama de umidade: 10-90% RH (sem condensação).

• Por favor siga rigorosamente as instruções de instalação ou contrate os serviços de um profissional para a correta instalação

## **CONTEÚDO DO PACOTE**

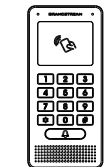

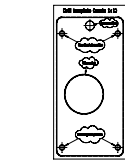

1 x GDS3705

m 1 x Suporte de instalação

1 x Esquema de perfuração

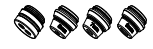

4 x Juntas de borracha

6 x Parafusos do painel 6 x Buchas e parafusos do suporte de instalação posterior

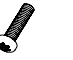

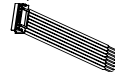

4 x Parafuso de segurança

1 x Chave sextavada (allen) de segurança

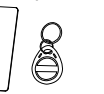

1 x Cabo Wiegand

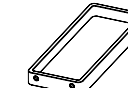

1 x Cartão RFID 1 x Chaveiro RFID

1 x Marco de cobertura 1 x Guia de inicio rápido 1 x Licença GPL posterior

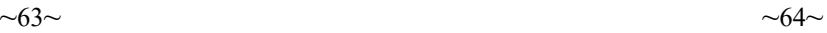

## **INSTALAÇÃO DO GDS3705**

## *Montagem sobre a parede (Superfície)*

#### **Passo 1:**

Consulte o "Esquema de perfuração" para fazer os furos no lugar destinado na parede e depois coloque o suporte de instalação utilizando os quatro parafusos/buchas incluídas (chave de fendas não incluída). Conecte e ajuste o cabo de "Terra" ao conector de aterramento sinalizado com o ícone impresso.

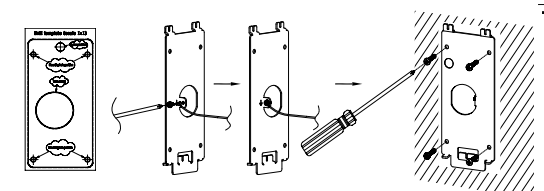

#### **Passo 2:**

Puxe o cabo Cat5e ou Cat6 (não incluído) através da junta de borracha selecionando o tamanho ideal e a peça protetora do painel posterior, por favor consultar a "TABELA DE CABEAMENTO DO GDS3705" no fim de esta guia de instalação para as conexões dos pinos.

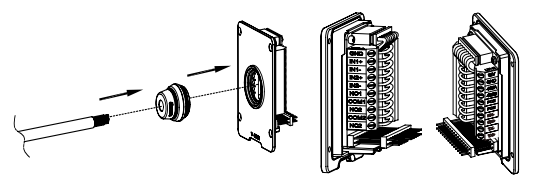

### **Aviso:**

É recomendado utilizar um alicate universal e uma chave de fendas de ponta plana de 2.5mm (não incluído), descarne o plástico protetor do cabo pelo menos 5cm (2in) recomendado. NÃO deixe o metal sem proteção fora da tomada depois da remoção da proteção plástica dos fios.

## **Passo 3:**

Verifique se o "Marco da cobertura posterior" está no seu lugar, o painel posterior já cabeado está correto. Nivele o painel de cobertura com toda a superfície posterior do dispositivo, e aperte utilizando os parafusos incluídos.

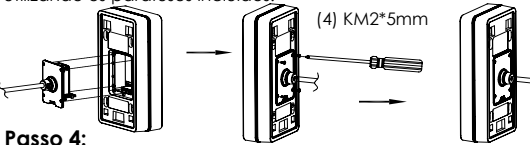

Retire os dois parafusos de segurança pré-instalados utilizando a chave sextavada incluída. Cuidadosamente alinhe o GDS3705 ao suporte na parede, pressione e puxe para abaixo o GDS3705 até a posição correta.

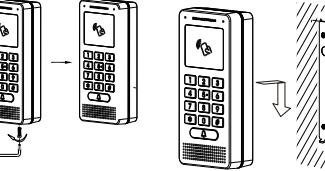

### **Passo 5:**

Coloque de novo os dois parafusos de segurança utilizando a chave sextavada incluída (NÃO aperte de mais os parafusos). Cubra os furos dos parafusos no fundo do "Marco da cobertura posterior" utilizando os tampões de silicone incluídos. Verifique tudo e finalize a instalação.

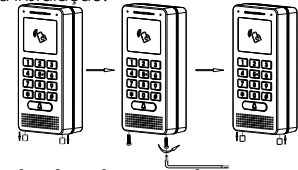

## *Instalação dentro da parede*

Por favor consulte sobre o "Kit de montagem dentro da parede" que pode ser comprado por separado a partir da Grandstream.

## **CONEXÃO DA GDS3705**

Consulte a ilustração abaixo e siga as instruções que estão na pagina seguinte.

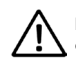

**Desligue** o GDS3705 quando conecte os cabos ou quando insira/retire a peça do painel posterior

## **Opção A:**

Cabo ethernet RJ45 para o switch PoE (Classe 3) .

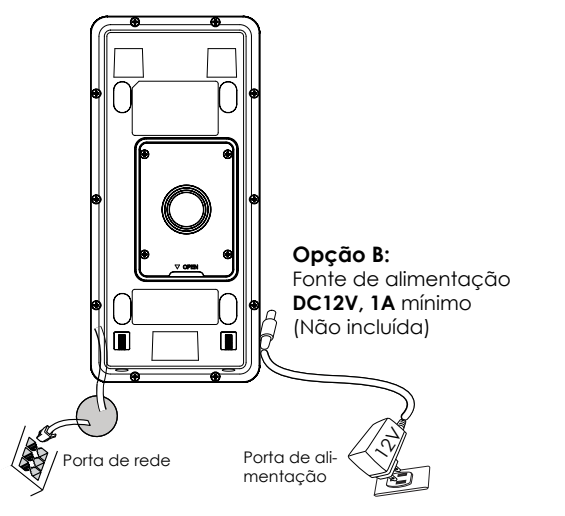

### **Aviso:**

Selecione a opção A se está a utilizar um switch PoE (Classe 3): OU: Opção B se está a utilizar uma fonte de alimentação de outro fabricante.

## **Opção A**

Conecte o cabo ethernet RJ45 no switch PoE (Classe 3).

## **Opção B**

### **Passo 1:**

Selecione uma fonte de alimentação externa de DC12V, mínimo 1A (não incluída). Coloque corretamente o cabo "+,-" de energia no conector "12V, GND" da tomada do GDS3705 (consulte a pagina anterior para as instruções de montagem). Conecte a fonte de alimentação.

## **Passo 2:**

Conecte um cabo de rede ethernet RJ45 em um switch/hub ou roteador.

## **Aviso:**

Por favor consulte o "Passo 2" de "MONTAGEM DO GDS3705" e "TABELA DE CABEAMENTO DO GDS3705" que está no fim de esta guia para ver todas as ilustrações e instruções referentes ao cabeamento e conexões.

## **CONFIGURAÇÃO DO GDS3705**

O GDS3705 está configurado para obter o endereço IP a partir do servidor DHCP por padrão quando a unidade está conectada à rede.

Para saber qual é o endereço IP que obteve o GDS3705, por favor utilize a ferramenta GS\_Search como se indica nos passos seguintes.

### **Aviso:**

Se não ha disponível um servidor DHCP, o endereço IP padrão do GDS3705 (após 5 minutos de buscar o servidor DHCP) é 192.168.1.168.

#### **Passo 1:** Baixar e instalar a ferramenta GS Search: <http://www.grandstream.com/support/tools>

**Passo 2:** Inicie a ferramenta GS Search em um computador conectado na mesma rede/ Servidor DHCP.

**Passo 3:** Clicar no botão **Structura para iniciar a detecção do** dispositivo**.**

**Passo 4:** Os dispositivos detectados serão exibidos no campo de saída como se amostra abaixo.

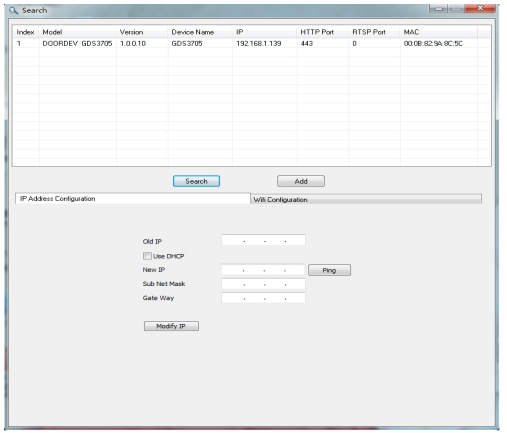

**Passo 5:** Abra o navegador e coloque o endereço IP exibido para o GDS3705, colocando no inicio **https://** para acessar ao menu web. (Por razões de segurança, o acesso web padrão do GDS3705 é realizado utilizando **HTTPS** e a porta **443**.)

**Passo 6:** Coloque o nome de usuário e a senha para fazer o login. (O nome de usuário padrão para o administrador é "admin" e a senha aleatória predeterminada pode ser encontrada na etiqueta do GDS3705).

**Aviso:** Por razões de segurança, altere a senha padrão do administrador a partir do menu **System Settings > User Management**.

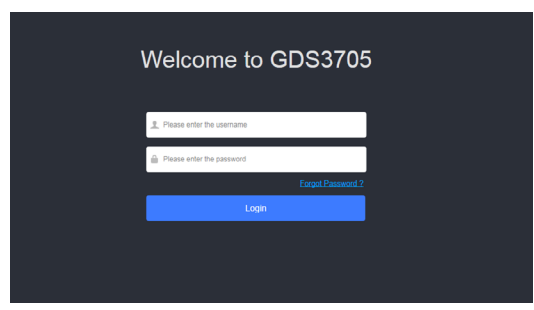

**Passo 7:** Depois de entrar no menu web do dispositivo, clique no menu do lado esquerdo da janela para ver as opções de configurações mais detalhadas e avançadas.

Consulte os documentos em linha e os FAQ para informação mais detalhada:

<http://www.grandstream.com/our-products>

## **TABELA DE CABEAMENTO DO GDS3705**

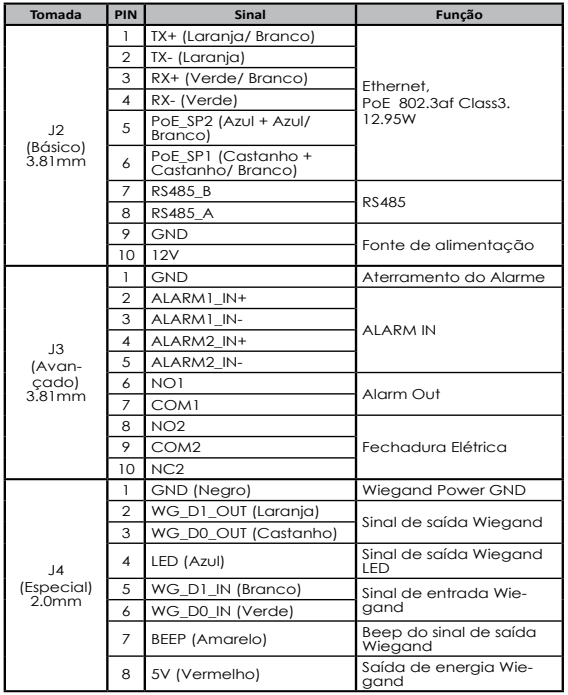

Para mais informação com relação ao cabeamento do GDS3705, por favor consulte o Manual do Usuário.

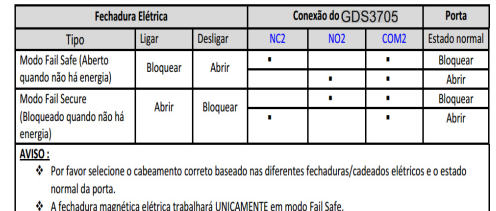

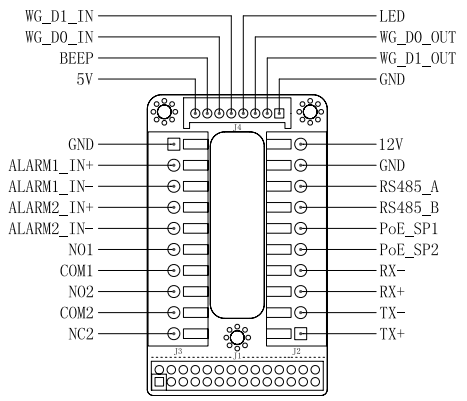

#### **Aviso:**

1) Alimentação PoE\_SP1, PoE\_SP2 com DC, o intervalo de voltagem é 48V~57V, sem polaridade.

2) Alimente com PoE os fios do cabo:

PoE SP1, união marrom e branco/marrom

PoE\_SP2, união azul e branco/azul

3) A alimentação DC pode ser corretamente proveniente de um injetor PoE qualificado.

# PL

## **OSTRZEŻENIA**

- Nie wolno otwierać, rozbierać oraz modyfikować urządzenia
- Należy ściśle przestrzegać wymagań źródła zasilania.

• Urządzenia nie wystawiać na temperatury wychodzące poza zakres od -30°C do -60°C podczas działania oraz od -35°C do -60°C w trakcie przechowywania.

• Nie wystawiać urządzenia poza dopuszczalne ramy kondensacji powietrza: 10 ~ 90% RH (Dla stanu nies- kondensowanego)

• W celu zapewnienia prawidłowej instalacji należy ściśle przestrzegać instrukcji lub skorzystać z usług osób zajmujących się profesjonalną instalacją.

## **Zawartość kompletu**

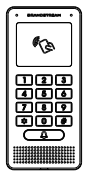

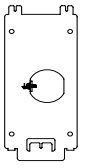

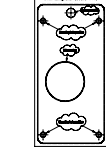

1 x GDS3705

1 x Wspornik instalacyjny

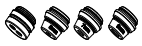

4 x Gumowe uszczelki

6 x Śruby panelu tylnego

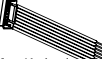

1 x Antysabotażowy klucz sześciokątny

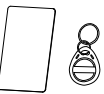

1 x Karta RFID 1 x Pilot RFID

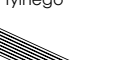

1 x Kabel Wiegand

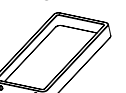

1 x Tylna osłona ramy

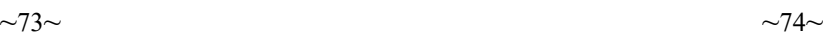

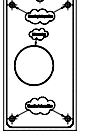

1 x Schemat wiercenia

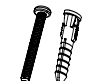

6 x Śruby i kotwy wspornika

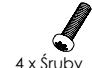

antysabotażowe

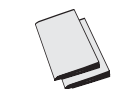

1 x Przewodnik Szybki start 1 x Licencja GPL

## **MOCOWANIE GDS3705**

## *Montaż naścienny (powierzchniowy)*

Krok 1: Używając "szablonu do wiercenia otworów", wywierć otwory w docelowym miejscu na ścianie, a następnie zamocuj wspornik montażowy przy użyciu czterech kołków i wkretów (brak wkretaka w zestawie). Podłacz i dokreć przewód "uziemienia" (jeżeli jest dostępny) do masy wspornika w miejscu oznaczonym nadrukowana ikoną. L

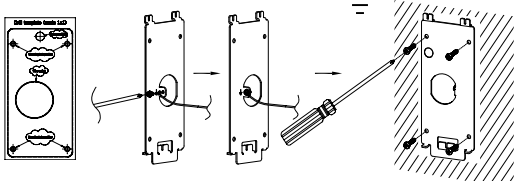

## **Krok 2:**

Przeciągnij kabel kategorii 5e lub 6 (brak w zestawie) przez przepust gumowy, dobierając odpowiedni rozmiar i element panelu osłony tylnej. Więcej informacji o stykach można znaleźć w rozdziale "TABE-LA PRZEWODÓW GDS3705" pod koniec skróconej instrukcji obsługi.

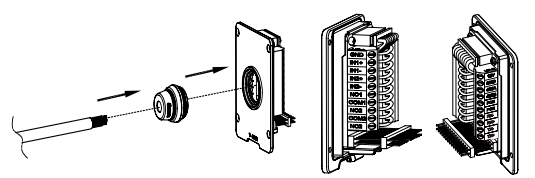

#### **Uwaga:**

Zaleca się użycie szczypców półokrągłych i wkrętaka płaskiego z końcówką 2,5 mm (brak w zestawie). Nie zaleca się zdejmowania osłony z tworzywa sztucznego na odcinku dłuższym niż 5 cm. NIE zaleca się pozostawiania odsłoniętego przewodu metalowego poza gniazdem w wyniku zdjęcia zbyt dużego kawałka osłony z tworzywa sztucznego.

**Krok 3:**Upewnij się że "Ramka Tylnej Pokrywy" jest założona prawidłowo. Załóż tylni panel i skręć porządnie dostarczonymi śrubami.

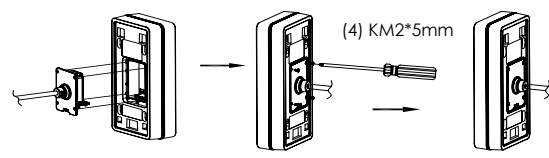

**Krok 4:** Wykręć 2 śruby z zabezpieczeniem przeciw ingerencji przy pomocy dostarczonego klucza ampulowego. Załóż domofon na ścianę i opuść w dół aby go zablokować na właściwej pozycji.

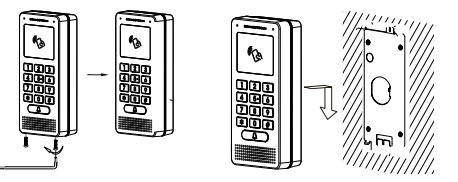

**Krok 5:** Zamontuj wyciągnięte śruby (należy uważać aby nie przekręcić śrub). Następnie zamocuj 2 silikonowe końcówki (dostarczone w zestawie) w otwory śrub aby je przykryć.

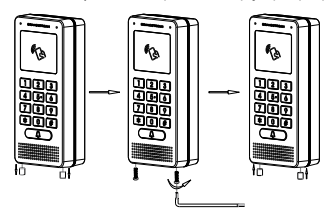

### *Montaż we wgłębieniu (wpuszczany)*

Patrz "Zestaw do montażu we wałebieniu (wpuszczany)", który można kupić osobno od firmy Grandstream.

## **PODŁĄCZANIE GDS3705**

Obejrzyj ilustrację poniżej i wykonaj instrukcje na kolejnej stronie.

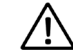

**WYŁĄCZ** GDS3705 przed podłączeniem kabli, bądź przy zdjęciu/założeniu tylnej osłony panelu !

## **Opcja A:**

Kabel RJ45 Ethernet do przełącznika Power over Ethernet (PoE) (klasa 3).

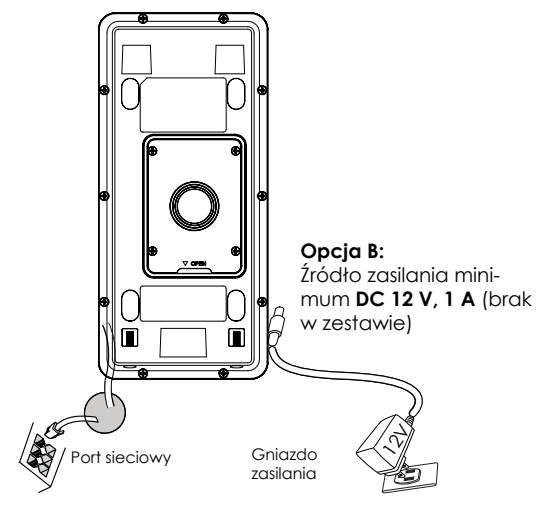

## **Uwaga:**

Wybierz opcję A w przypadku korzystania z przełącznika PoE (klasa 3);

LUB: Opcję B w przypadku korzystania z źródła zasilania innej firmy.

## **Opcja A**

Podłącz kabel RJ45 Ethernet do przełącznika Power over Ethernet (PoE) (klasa 3).

## **Opcja B**

#### **Krok 1:**

Wybierz zewnętrzne źródło zasilania DC 12 V, minimum 1 A (brak w zestawie). Podłacz prawidłowo kabel ..+. -" źródła zasilania do styku "12 V, GND" aniazda urządzenia GDS3705 (patrz informacje na poprzedniej stronie instrukcji). Podłacz źródło zasilania.

### **Krok 2:**

Conecte um cabo de rede ethernet RJ45 em um switch/hub ou roteador.

#### **Uwaga:**

Schematy i instrukcje okablowania i połączeń można znaleźć w części "Krok 2" w rozdziałach "MONTAŻ URZADZENIA GDS3705" i "TABELA PRZEWODÓW GDS3705" pod koniec skróconej instrukcji obsługi.

## **KONFIGURACJA GDS3705**

Urządzenie GDS3705 jest domyślnie skonfigurowane do pozyskiwania adresu IP z serwera DHCP w lokalizacji urządzenia.

Aby dowiedzieć się, jaki adres IP został przydzielony do urządzenia GDS3705, użyj narzędzia GS\_Search zgodnie z poniższym opisem.

#### **Uwaga:**

Jeżeli żaden serwer DHCP nie jest dostępny, domyślnym adresem IP urządzenia GDS3705 (po upływie limitu czasu DHCP wynoszącego 5 minut) jest 192.168.1.168.

#### **Krok 1:** Pobierz i zainstaluj narzędzie GS\_Search: <http://www.grandstream.com/support/tools>

**Krok 2:** Uruchom narzędzie GS\_Search na komputerze połączonym z tą samą siecią/serwerem DHCP.

**Krok 3:** Kliknii przycisk i uruchom search wykrywanie urządzenia.

**Krok 4:** Wykryte urządzenia zostaną wyświetlone w polu danych wyjściowych, jak poniżej.

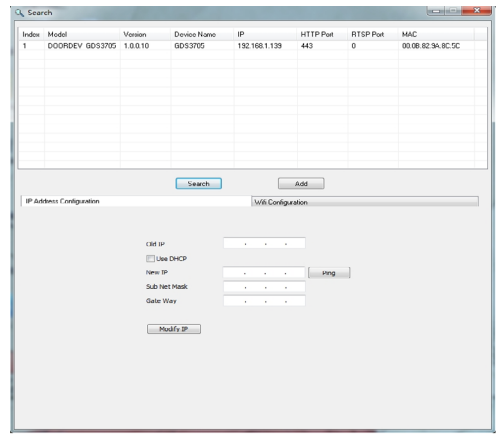

**Krok 5:** Otwórz przeglądarkę internetową i wpisz wyświetlany adres IP urządzenia GDS3705, dodając na początku oznaczenie protokołu **https://**, aby wyświetlić interfejs użytkownika. (Ze względów bezpieczeństwa domyślnie urządzenie GDS3705 wykorzystuje protokół **HTTPS** i port **443**).

**Krok 6:** Wprowadź nazwę użytkownika i hasło, aby się zalogować. (Domyślną nazwą administratora jest "admin", unikalne wygenerowane hasło znajduje się na naklejce GDS3705).

**Uwaga:** Ze względów bezpieczeństwa zmień domyślne hasło administratora w obszarze System Settings **(Ustawienia systemu) > User Management (Zarządzanie użytkownikami).**

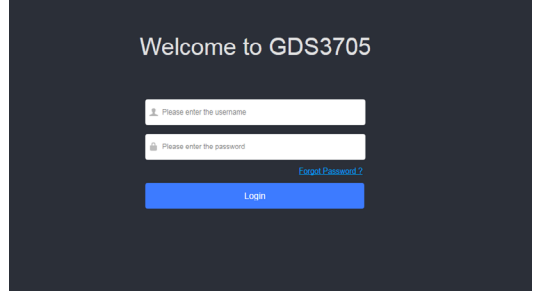

**Krok 7:** Po zalogowaniu w interfejsie użytkownika kliknij menu po lewej stronie, aby uzyskać dostęp do zaawansowanych ustawień konfiguracji.

Więcej informacji można znaleźć w dokumentacji online i często zadawanych pytaniach:

<http://www.grandstream.com/our-products>

## **TABELA PRZEWODÓW GDS3705**

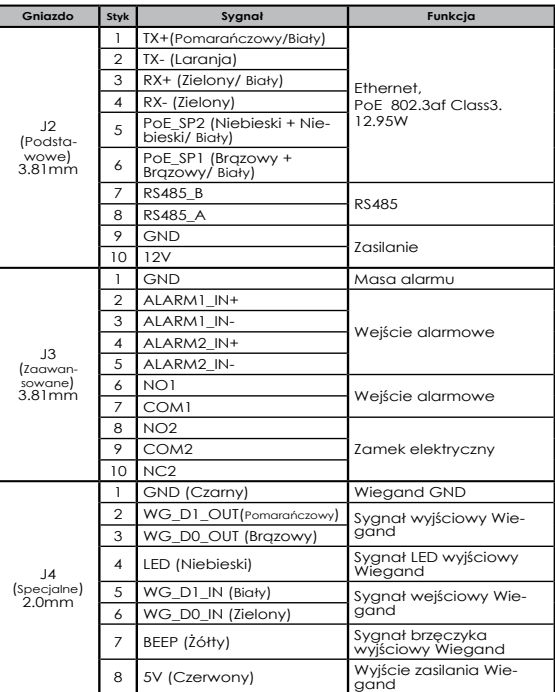

Więcej informacji o przewodach urządzenia GDS3705 można znaleźć w instrukcji obsługi.

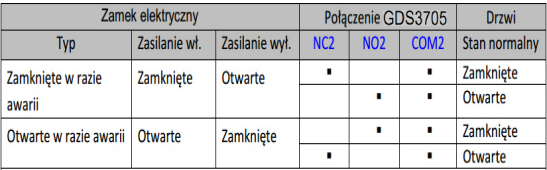

#### Uwaga:

\* Wybierz odpowiednie okablowanie na podstawie różnych elektrozaczepów/elektrozamków i stanu normalnego drzwi.

\* Zamek elektromagnetyczny będzie działać TYLKO w trybie Zamknięte w razie awarii.

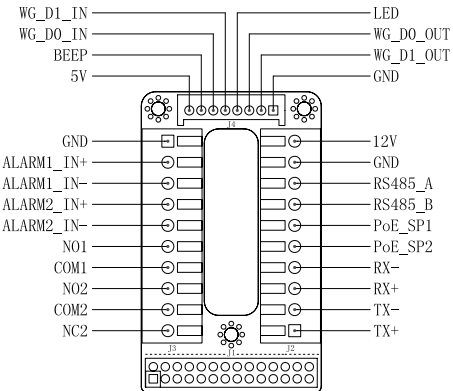

#### **Uwaga:**

1) Zasilanie PoE\_SP1, PoE\_SP2 z DC, zakres napięcia 48 V~57 V, brak polaryzacji.

2) Zasilanie z przewodów kabla PoE:

PoE\_SP1, osłona brązowa i brązowo-biała

PoE\_SP2, osłona niebieska i niebiesko-biała

3) Zasilanie DC można poprawnie pobierać z kwalifikowanego zasilacza PoE.